# MONITORIZACIÓN DE EDIFICIOS

INTELIGENTES TRABAJO FIN DE GRADO

**Piqueras Palma Néstor**

Tutor: Antonio Jaramillo Morilla Escuela Técnica Superior de Arquitectura de Sevilla Grado en Fundamentos de la Arquitectura Universidad de Sevilla

TFG Grupo B. Curso 2017/18

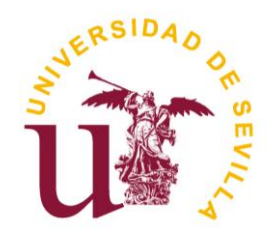

# ÍNDICE GENERAL

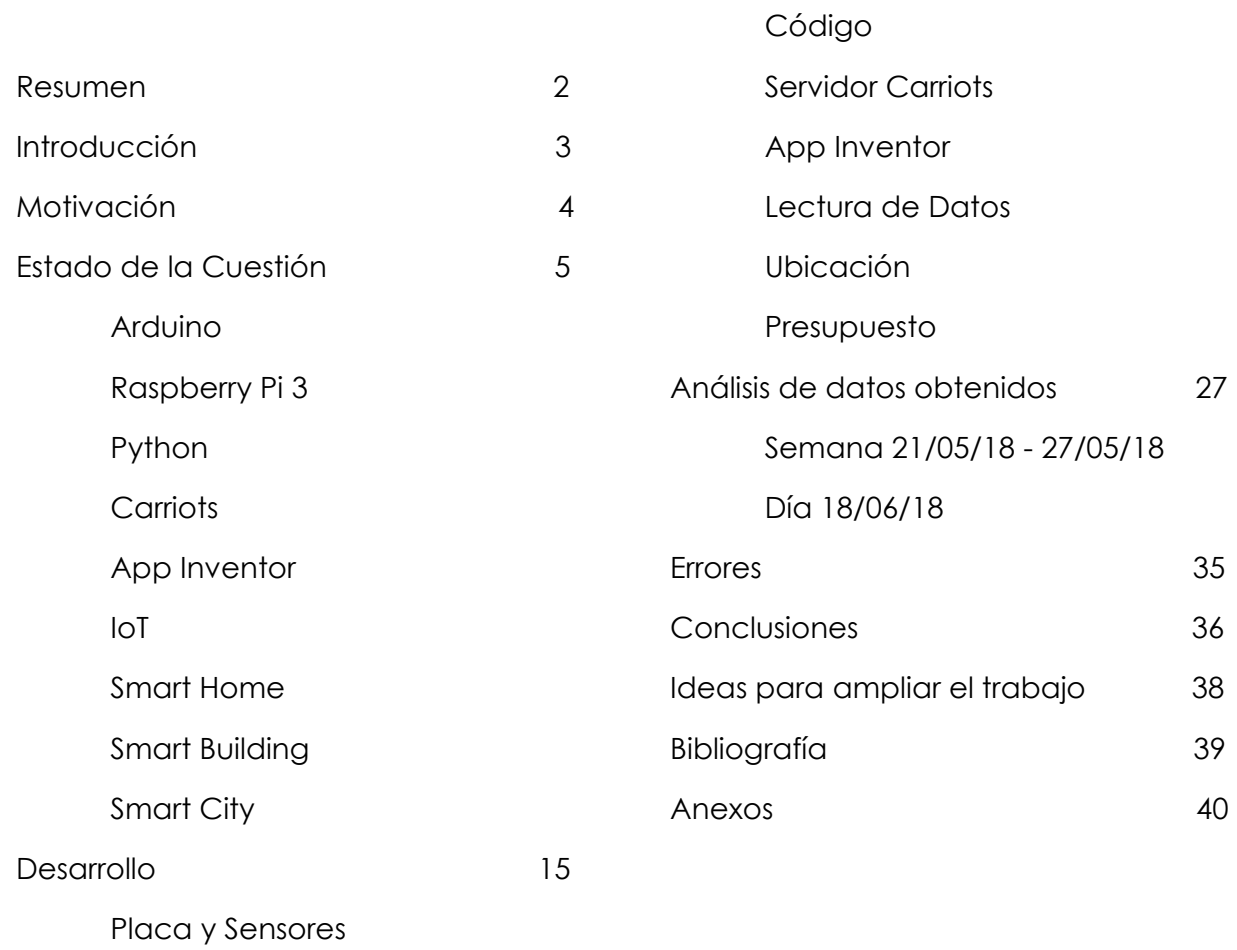

Conexión Física

## RESUMEN

desde que el proyecto estuviera totalmente operativo.

Investigación sobre el proceso de monitorización de un edificio con una Raspberry Pi 3 modelo B. Como puede reaccionar las instalaciones del edificio a partir de los valores obtenidos en esta monitorización. Enfocado desde la idea del edificio inteligente totalmente conectado.

Se desarrolla el proceso de creación del sistema y sus componentes. Como ha de montarse y que órdenes son necesarias para que este obtenga los datos.

Con la posterior obtención de resultados, datos y análisis de los mismos.

Siendo relevantes para la posible actuación sobre el edificio o para la respuesta de un "sistema inteligente" ante las condiciones climáticas del ambiente.

Al final en los anexos se incluyen los planos de ubicación de los sensores y las tablas de todos los datos recogidos

# INTRODUCCIÓN

El trabajo a desarrollas es una inclusión en un campo de trabajo no intrínseco al arquitecto. Esto hace que quizás sea compleja su comprensión, pero no por ello se encarece el interés del mismo.

Se pretende mostrar que la tecnología a estos niveles es tanto útil como sencilla de uso y montaje. Sin requerir una inversión económica muy grande, por lo que estaría al alcance de cualquiera.

El proceso seguido hasta tener la monitorización completamente encajada más los datos obtenidos, así como los comentarios con respecto a los mismos.

## MOTIVACIÓN

Este tema es algo que me ha llamado siempre la atención, y realmente me llega a dar pena que no se vea ampliamente en la carrera. Únicamente he podido verlo de manera superficial en una optativa cursada este año. A mi punto de vista es algo muy importante, el mundo evoluciona y con él la construcción, que los arquitectos no salgamos con formación para introducir elementos modernos en los edificios es algo que no concibo. Actualmente la tendencia es que una vez está el edificio hecho llega el ingeniero o informático para adaptar monitorización e incluso automatización para convertir el edificio en Inteligente, sería de gran ventaja que nosotros fueramos capaces de concebir esto en nuestros proyectos, ya que nos aumentaría campo de trabajo y facilitaría mucho el desarrollo de las tecnologías.

¿Quién mejor que el arquitecto para diseñar la "arquitectura" de control de los llamados edificios inteligentes?

## ESTADO DE LA CUESTIÓN

En este punto se van a exponer los distintos conceptos necesarios para el desarrollo del trabajo. Entendiéndolos como poco tratados dentro de la disciplina que nos ocupa, la arquitectura.

De este modo se acerca al investigador la información necesaria para la comprensión del trabajo y su intencionalidad.

Se van a explicar las distintas plataformas que se han tanteado y posteriormente usado para la captación, almacenaje y distribución de los datos obtenidos.

También se va a exponer conceptos de actualidad a los que el trabajo se aferra para realzarse en su propia utilidad y en su forma de ayudar al progreso.

Se va a explicar las dos grandes marcas de placas de computación de hoy día, Arduino y Raspberry Pi, exponiendo las ventajas e inconvenientes de cada una y la final elección.

Se va a hablar del entorno de desarrollo y programación Python, necesario para que la lectura de datos se lleve a cabo.

Las plataformas Carriots y AppInventor, utilizadas para el almacenaje y visualización de los datos obtenidos.

Se introduce el término IoT (Internet of Things) y se desarrolla más en detalle en tres escalas; Smart Home, Smart Building y Smart City.

#### ARDUINO

Arduino es una compañía open source y open hardware, lo que quiere decir que sus productos son de hardware y software libre, quedando al alcance de cualquiera que tenga una conexión a internet.

Es también una comunidad internacional que diseña y produce placas de desarrollo de hardware para la construcción de dispositivos interactivos y digitales que pueden controlar objetos del mundo real.

Las placas se pueden encontrar de manera ensamblada o en packs DIY (hazlo tú mismo, "Do It Yourself").

Las placas usan microcontroladores y microprocesadores. El hardware suele consistir en un microcontrolador conectado mediante un "sistema mínimo" sobre una placa de circuito impreso. A esta se le puede conectar los shields (placas de expansión) a través de puertos de entrada y salida.

Su software se divide en dos elementos; el entorno de programación IDE y el

cargador de arranque, se ejecuta automáticamente dentro del microcontrolador cuando se enciende. Se programa mediante un computador utilizando comunicación serial.

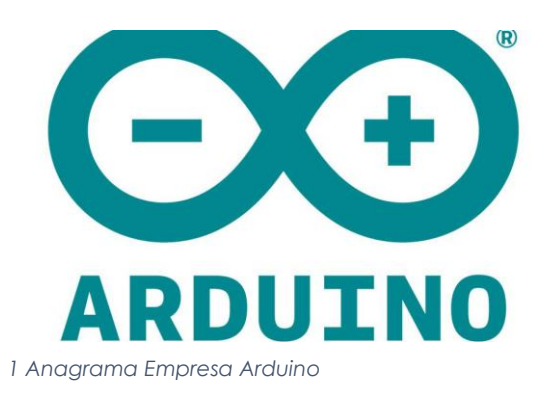

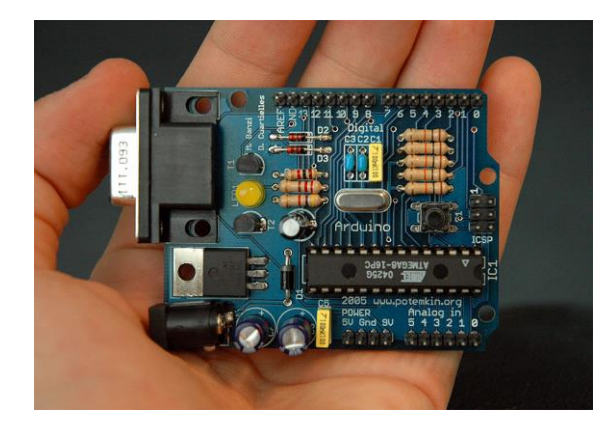

*6 Anagrama Empresa Arduino 2 Placa Arduino Uno*

#### RASPBERRY PI

Raspberry Pi es un computador de placa reducida, lo que se podría llamar un ordenador en miniatura. Nace con el objetivo de estimular la enseñanza de ciencias de la computación en las escuelas. Es desarrollado por la "Fundación Raspberry Pi" en Reino Unido.

Al contrario que Arduino, Raspberry pi no indica expresamente si su hardware es libre o tiene derechos de marca. Tienen contrato con dos distribuidores, pero a su vez cualquiera puede revender. Lo que sí es abierto es el software, "open source", siendo su sistema operativo una adaptación de Debian, Raspbian. Aun así, Raspberry pi permite usar otros sistemas operativos.

Todos los modelos de placa incluyen un procesador Broadcom, una memoria RAM, una GPU, puertos HDMI, Ethernet, USB, 40 pines GPIO y un conector para cámara. No traen memoria incluida, por lo que es necesario conectar una tarjeta Micro-SD.

La fundación da soporte para las descargas de las distribuciones para arquitectura ARM, Raspbian, RISC OS 5, Arch Linux ARM y Pidora. Y promueve principalmente el aprendizaje del lenguaje de programación Python.

Raspberry Pi es la placa que finalmente se elige para la realización del TFG, ya que en su versión Raspberry Pi 3 Modelo B se encuentra un módulo de wifi ya incluido. También se elige por su versatilidad, ya que no es necesario de un pc para su manejo, pudiéndosele colocar unos periféricos para que funcione.

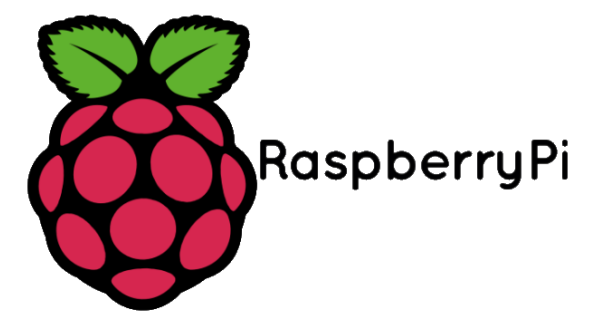

*3 Anagrama Empresa Raspberry*

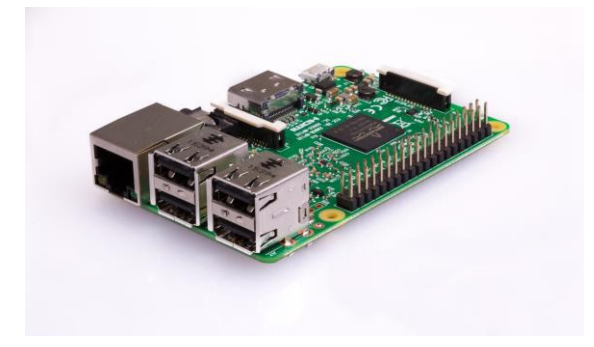

*12 Anagrama Empresa Raspberry 4 Placa de Computación Raspberry Pi 3 Modelo B*

## PYTHON

Python es un lenguaje de programación. A través de él es como se dan órdenes a la placa Raspberry pi 3 para que esta ejecute la lectura de los sensores y el envío de datos.

Es un lenguaje complejo y su aprendizaje conlleva un tiempo. Gracias a la red, y a sus usuarios por compartir sus experiencias se ha podido agilizar el proceso del tfg, ya que haberlo hecho desde 0 hubiera sido bastante complejo.

Se realiza un breve curso introductorio a Python 3 de todos modos, para asegurar el entendimiento de lo que se le ordena a la placa y como poder modificarlo si se obtiene algún error.

La ventaja de Python es que es multiplataforma, así que al igual que se usa para este trabajo en Raspberry, también puede usarse en diferentes dispositivos.

El lenguaje es multiparadigma;

"Python is a programming language that lets you work quickly and integrate systems more effectively" (Python Software Foundation, 2016)

Permite varios estilos; programación destinada a objetos, programación imperativa y programación funcional.

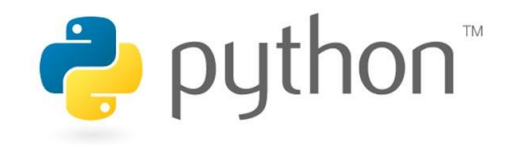

*5 Anagrama Empresa Python*

## **CARRIOTS**

Carriots es una plataforma de IoT. Es capaz de alojar datos en la nube, recibiéndolos desde dispositivos o desde páginas web.

Con la posibilidad también de envío de datos a apks o a páginas web, así como correos.

Una plataforma muy versátil para la creación de proyectos de Internet of Things.

Además, su cuenta gratuita permite el desarrollo de hasta dos proyectos, que será la que se use para el desarrollo del trabajo de investigación.

*"Permite el desarrollo vertical de aplicaciones de gestión de los diversos servicios de la ciudad de una manera integrada. Monitoriza los diferentes servicios e infraestructuras mediante paneles de control y aplicaciones de gestión."* (Carriots, 2016)

A parte del envío de datos para leerlos desde una apk Carriots también te permite la descarga de todas las

tramas que estén acumuladas en la cuenta, en formato csv, json o xlm. Estos formatos pueden abrirse desde Excel y así generar gráficos para poder analizarlos más detalladamente.

Además, Altair, la empresa creadora de Carriots, también tiene un programa on-line llamado Carriots-Analitics para poder hacer el análisis de los datos desde la propia nube. Esta plataforma es de pago, por lo que para el desarrollo del TFG es prescindible, pero si se desea realizar estudios más específicos a nivel profesional es una opción muy recomendable.

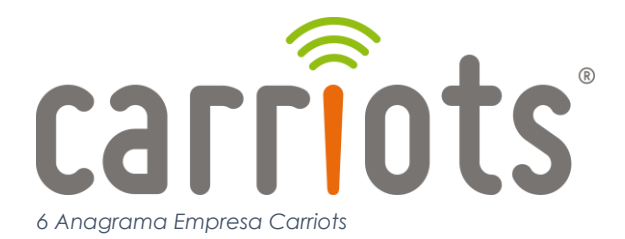

#### APP INVENTOR

App Inventor es una plataforma gratuita que desarrolló google labs en 2010.

Es un entorno de desarrollo que permite la creación a apps para móviles. Con una interfaz, muy sencilla, como si se tratase de piezas lego que encajan unas y otras, se conectan los módulos entre sí. Estos módulos realmente son el código de la app que va a crearse, solamente que transformado para mostrarlo de manera menos compleja.

"App Inventor is a new tool in Google Labs that makes it easy for anyone—programmers and nonprogrammers, professionals and students—to create mobile applications for Android-powered devices. And today, we're extending invitations to the general public." (Friedman, 2010)

La app que se cree pedirá los datos al servidor para obtenerlos en tiempo real en el móvil. Ya que la plataforma permite la descarga de la app para su instalación en tu dispositivo.

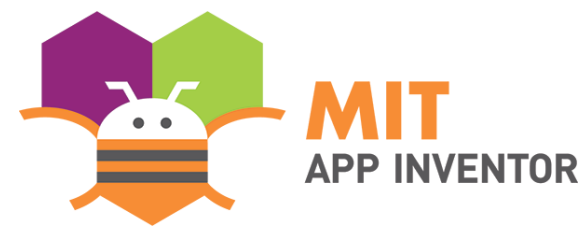

*7 Anagrama Empresa App Inventor*

#### IOT (INTERNET OF THINGS)

Internet of Things es un concepto que viene en base a un trabajo de ciencia y tecnología avanzada de 1999;

"Además de intentar que los ordenadores estén en todas partes, deberíamos intentar que no estorbaran" (Seguí, 2018)

La teoría es que esta tecnología sea capaz de hablar entre ella, que tenga identidad, control sobre los objetos, que detectando el entorno sea capaz de tomar decisiones dependiendo de las necesidades específicas para ayudar nos en nuestra vida cotidiana.

En una entrevista a José Manuel Petisco, el director general de Cisco en España, se afirma que *"El internet de las cosas ahorrará 14 billones de euros"* (Domínguez, 2014). Según él, IoT supondrá un ahorro a nivel mundial, ya que permitirá una gestión más eficiente de los activos y ayudará a la productividad.

Internet of Things puede aplicarse a la vida cotidiana en general, ya que su finalidad es que todo este interconectado. En cuanto a la arquitectura, aparece el término de Smart City, la ciudad conectada, un concepto que no se puede explicar sin antes hablar de Smart Home y de Smart Building.

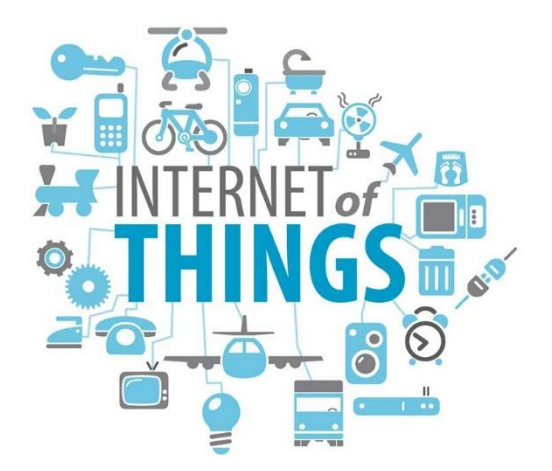

*8 Diagrama Explicativo de Concepto "Internet of Things"*

#### SMART HOME

El concepto de Smart Home es aquel que nos presenta una vivienda con los mejores avances tecnológicos en cuanto a domótica se refiere.

Sin embargo, el concepto Smart Home rara vez va asociado de la automatización, se enfoca más en la gestión del usuario de estos recursos mediante interfaces más modernas o desde su propio dispositivo móvil.

Poder abrir y cerrar las puertas, tener visión en tiempo real de la vivienda, controlar la iluminación, el consumo energético…

"Hoy en día, cuando se habla de domótica, se esboza inmediatamente el término control remoto que es muy utilizado para cualquier tipo de proceso, logrando con ello resultados muy satisfactorios en el manejo del dispositivo que se quiere controlar" (Herrera Quintero, 2005)

Hoy día, la domótica está creciendo a niveles exponenciales, y cada vez son más las empresas que ofrecen servicios compactos y las empresas de electrodomésticos que están adaptando sus productos, dotándolos de inteligencia.

**HOME SMART HOME** 

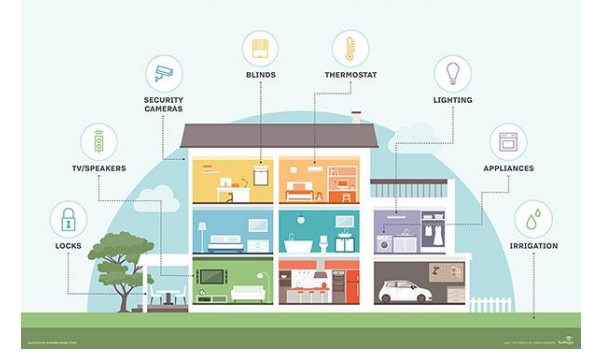

*9 Esquema de una Smart Home*

#### SMART BUILDING

Cuando se sube de escala se localiza el concepto de Smart Building (El edificio inteligente).

En términos generales, el Smart Building se diferencia del Smart home en la gestión de los elementos que compondrán la res. Aquí aparece el concepto de reacción, el edificio es capaz de detectar cambios a su alrededor y reaccionar a ellos.

Para poder reaccionar ha de tener protocolos de reacción, aquí es donde entra el papel del arquitecto en este mundo. Alguien tiene que ser capaz de decidir cómo debe reaccionar el edificio a su entorno.

Si es de noche y no hay nadie en la sala X, el edificio apaga la luz, sin embargo, si es de noche, pero en esa sala hay alguien, el edificio no apagaría la luz.

Este es solo un simple ejemplo de lo que la tecnología es capaz de hacer en los Smart Buildings, enfocado a la iluminación.

La tendencia actual es pasar del edificio automatizado al nuevo "Edificio Inteligente", aquel que no solo es capaz de reaccionar a lo que pasa a su alrededor, sino que también puede tomar decisiones.

Si todo está interconectado, si se programa una reunión a las 16:00, ¿sería conveniente encender el clima de esa sala a las 13:45? Si, ¿verdad? La tecnología actual avanza a un ritmo rapidísimo y los edificios y sistemas han de ser capaces de hacerlo con ella.

Actualmente encontramos edificios en los que se necesita una central para gestionar toda la información que está contenida en él. De modo que se depende de una persona o de un servidor en un cuarto propio. La tendencia es avanzar hacia la nube, que estos servidores no sean necesario que se encuentren físicamente en los edificios. Ahorraría espacio y gestión.

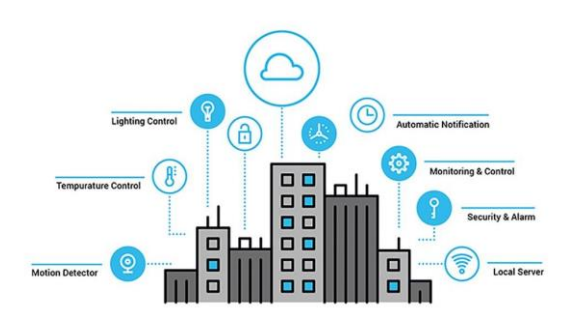

*10 Diagrama explicativo de un Edificio Inteligente*

#### SMART CITY

Las Smart Cities es a donde todo el mundo quiere llegar, la ciudad perfecta, interconectada, todo se relaciona con todo. Es un enfoque verdaderamente amplio, que algo tan grande pueda ser gestionado por una "inteligencia" que no seamos nosotros. Simplemente nos limitaríamos a interactuar con ella.

El principio de Smart city es el mismo que el de Smart Building, pero dando un paso más allá. En edificios ahora mismo tenemos automatización y se quiere llegar a la "inteligencia".

"Siempre he vivido en la ciudad y siento que, mientras los consumidores, los ciudadanos y, en definitiva, los vecinos estamos bastante avanzados en el uso de herramientas digitales en nuestro día a día, los entornos urbanos no están a la altura de nuestras demandas y necesidades." (Rivero Bermejo & Álvarez-Pallete, 2017)

Para ejemplificar la "inteligencia" se puede hacer con algo tan simple como la energía;

Un edificio produce 20 kW de energía mediante placas solares, pero en este momento solo está usando 15 kW. Su vecino, el edificio de al lado, produce 10 kW, pero ahora necesita 15 kW. Esta interconexión permitiría que un edificio le "prestara" al otro su energía sobrante para que no se disipara, sino que se pudiera aprovechar.

Una mejor comunicación entre los sistemas y una mejor gestión de ellos ayudarán a que estas ciudades consuman menos y produzcan menos residuos.

La gestión inteligente. Si se aplica el principio de Smart city, esta gestión podrá hacerse por sí sola, tomar decisiones sin que haya que decirle que reaccione, sino que lo haga razonando.

No podemos olvidar que estos sistemas siempre han de posibilitar el control manual. A parte de cuestiones éticas que se introducen, los gestores han de ser capaces de activar y desactivar estos sistemas si fuese necesario.

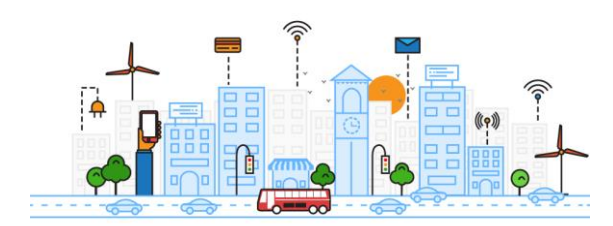

*11 Dibujo Representativo del concepto de Smart City*

#### DESARROLLO

Se empieza por la explicación de cómo se ha maclado todo el sistema para que funcione, posteriormente se expondrán los errores y atrasos generados en la creación de este sistema.

Primero se exponen las partes necesarias y como conectarlas físicamente. El siguiente paso es la creación del código Python para que la placa ejecute los procesos de lectura y envió de datos.

Se explica cómo interactúa el código con el servidor, Carriots. Y también como la APP, de AppInventor, genera una petición para recibir los datos desde el servidor.

## PLACA Y SENSORES

Se precisa de una placa Raspberry Pi 3 Modelo B, de un sensor BME, lectura de Temperatura, Humedad y Presión Atmosférica, de un capacitor de 1µF y de un módulo foto resistente (LDR), lectura de luminosidad, así como el cableado de conexión.

Tras conectar los sensores a la placa, se debe escribir el código en el lenguaje Python, para que la placa sea capaz de ejecutarlo y realizar el proceso correctamente.

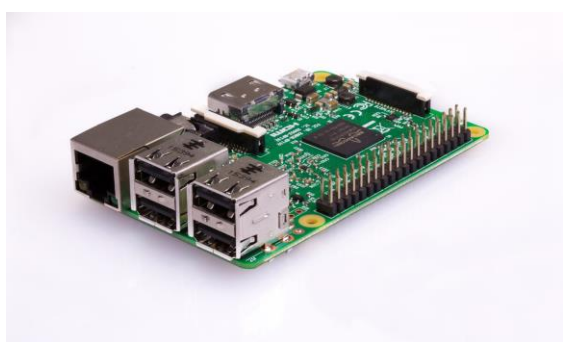

```
12 Raspberry Pi 3 Modelo B
```
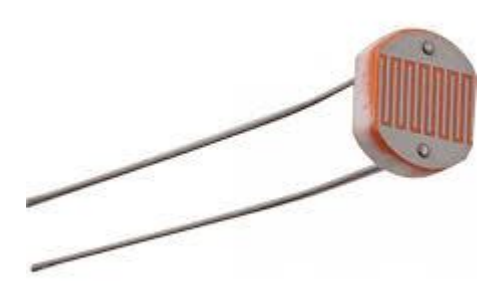

*13 Foto Resistor LDR*

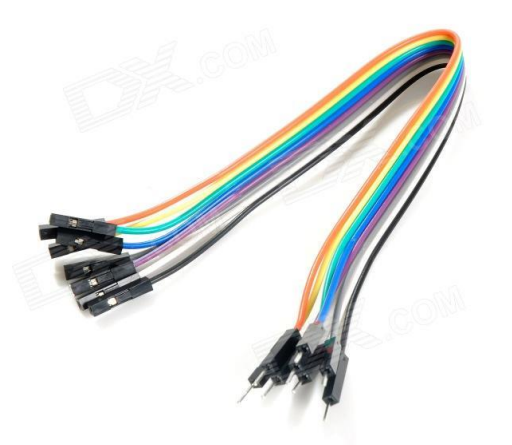

*14 Conectores*

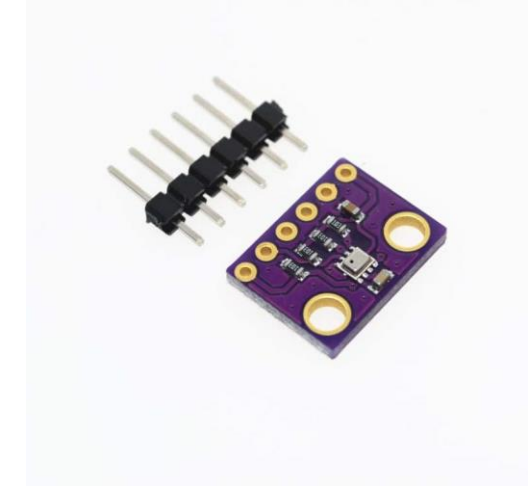

*15 Sensor de Precisión BME280*

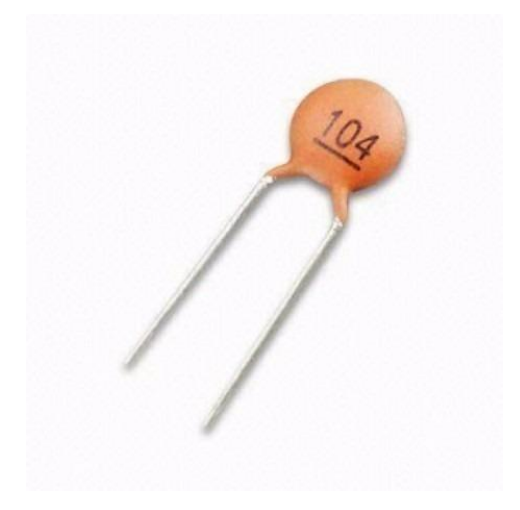

*16 Capacitor 1µF*

# CONEXIÓN FÍSICA

La conexión se realizará de la siguiente manera;

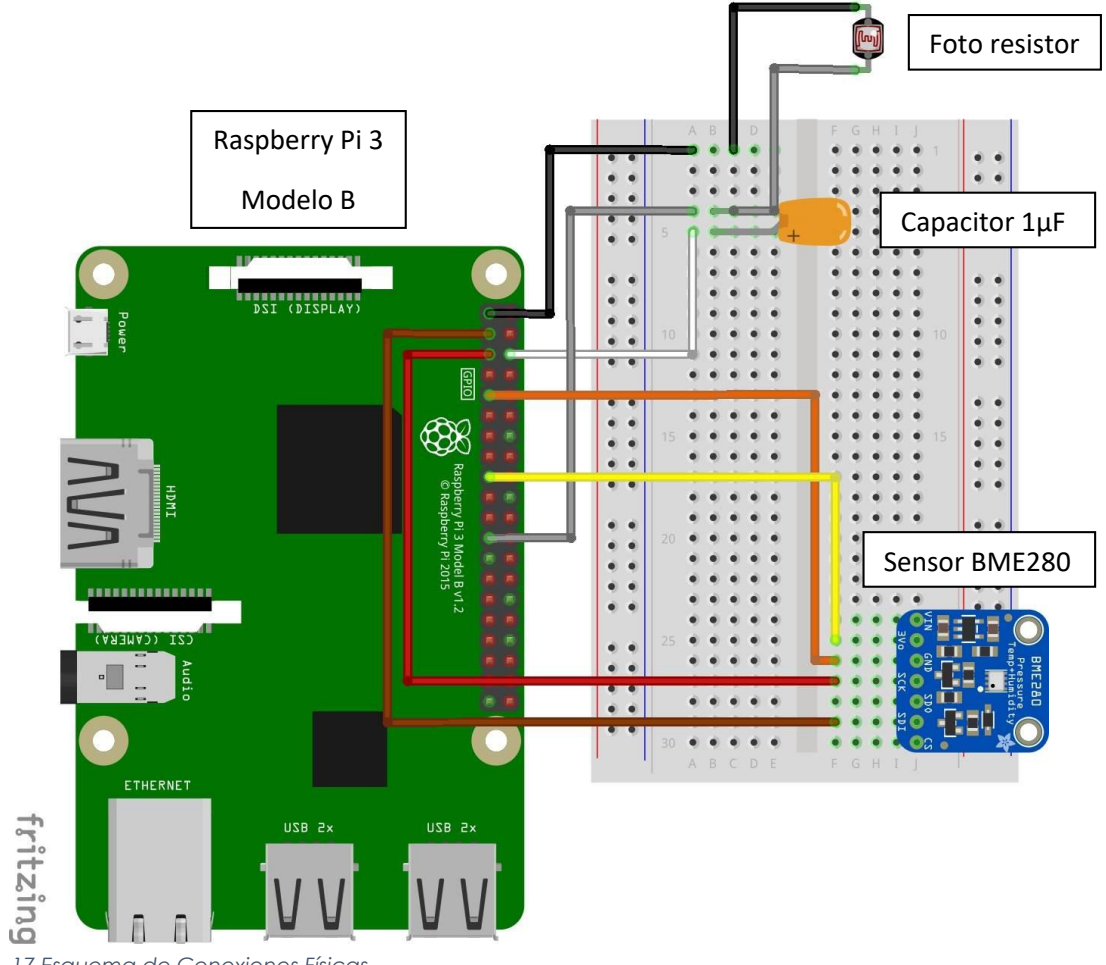

*17 Esquema de Conexiones Físicas*

## -Módulo Foto resistente

El módulo foto resistente se conecta al Pin 01 (3.3v DC Power) con el cable negro para obtener corriente.

Esta se hace pasar por él y posteriormente por el capacitador, que la dejará pasar hacia la toma de tierra Pin 06 (Ground) mediante el cable blanco.

La lectura de los datos se hace mediante la conexión del cable gris, en el Pin 23 (GPIO11 (SPI\_CLK)).

#### -Sensor BME280

A través del cable amarillo recibe la electricidad al conectarse al Pin 17 (3.3v DC Power).

La toma de tierra se conecta mediante el cable naranja al Pin 09 (Ground).

La lectura de datos de este sensor se hace mediante una conexión especial de dos elementos. Así que se habrá de activar la conexión en la Raspberry Pi 3 para que se efectúe la transmisión.

Se conecta el puerto SCK con el Pin 05 (SCL1) mediante el cable rojo, y el puerto SDI con el Pin 3 (SDA1) mediante el cable marrón.

#### NAME Pin# Pin# **NAME** 00 **LDR**  $\Box$  01 3.3v DC Power DC Power 5v 02  $\odot$   $\bullet$ SDI **GPIO02** (SDA1, I<sup>2</sup>C) 04  $\Box$  03 DC Power 5v  $\odot$   $\bullet$  $SCK$ 06 Capacitor  $\Box$  0.5 **GPIO03** (SCL1, I<sup>2</sup>C) Ground  $\odot$   $\odot$ 07 GPIO04 (GPIO GCLK) (TXD0) GPIO14 08 Toma de Tierra  $\bullet$  $\Box$  09 Ground (RXD0) GPIO15 10 **BME280** 00 GPIO17 (GPIO GENO) 12 11 (GPIO GEN1) GPIO18  $\bullet$ 13 GPIO27 (GPIO GEN2) Ground  $14$ 00 GPIO22 (GPIO GEN3) 15 (GPIO GEN4) GPIO23 16 Toma de Corriente 00  $\blacksquare$  17 (GPIO GEN5) GPIO24 18 3.3v DC Power **BME280**  $\odot$  0 19 GPIO10 (SPI MOSI) Ground 20  $\odot$   $\odot$ (GPIO GEN6) GPIO25  $21$ GPIO09 (SPI\_MISO) 22  $\odot$  $\odot$ Capacitor  $\Box$  23 GPIO11 (SPI CLK) (SPI CEO N) GPIO08 24  $\bullet$ (SPI CE1 N) GPIO07 26 25 Ground  $\odot$ 27 ID\_SD (I<sup>2</sup>C ID EEPROM (I<sup>2</sup>C ID EEPROM) **ID\_SC** 28 00 29 GPIO05 30 Ground  $\bullet$ 31 32 GPIO06 GPIO12  $\bullet$ 34 33 GPIO13 Ground  $\odot$   $\odot$ 35 GPIO19 GPIO16 36  $\odot$  $\odot$ 37 GPIO26 GPIO20 38  $\bullet\bullet$ 39 Ground GPIO21 40

# Raspberry Pi 3 GPIO Header

*18 Esquema Conexiones en Raspberry Pi 3*

# CÓDIGO

El código necesario se escribe en lenguaje Python. Es una recopilación del código necesario para envío al servidor, lectura de los sensores, tratamiento de datos, bucle infinito de lectura…

Esto se consigue combinando el código aportado por el tutor, Antonio Jaramillo, el código necesario para el bucle y los códigos específicos de cada sensor.

El esquema del código escrito a continuación es el siguiente:

-1. Llamada a librerías externas

Aquí se obtienen las librerías necesarias de los sensores para que el sistema sea capaz de reconocerlos y obtener datos de ellos.

Así como el tratamiento de los mismo, ya que los sensores los detectan de una manera y hay que traducirlo para que se puedan leer en los valores que se necesitan.

-2. Preparar datos Carriots NPP

Con las claves que proporciona el servidor Carriots se le dice a donde tiene que mandar los datos.

-3. Principales instrucciones de toma de datos y envío a nube

Se crea el ciclo infinito cada 180 s y se le dice que debe mostrar en cuanto a iluminación si es mayor o menor que un valor determinado, para ver si es de día o de noche.

Así como lo que debe mostrar si hay errores.

-4. Imprime en pantalla para verificar lectura

Mensaje que se obtiene en la interfaz de Python en la Raspberry Pi 3 para comprobar que el sistema está leyendo los datos, y si lo está haciendo de manera adecuada. También se añade un contador para ver el número de lecturas seguidas.

-5. Definición de parámetros para subida a la nube

Formalización de la trama que le va a llegar al servidor para que la reciba de la manera que se quiere.

-6. Tratamiento de datos para subida

Tratamiento de los datos que se van a subir, ya que para que el servidor los lea tienen que llegarle en un formato específico.

-7. Subida a la nube (request) de los datos

El proceso de subida de los datos al servidor Carriots.

-8. Mensaje de ACK desde Carriots

Mensaje necesario para el servidor, para que pueda obtener los datos correctamente.

\*Código Python en Anexos

#### SERVIDOR CARRIOTS

El servidor Carriots almacena los datos en la nube. La cuenta gratuita tiene un límite de tramas diarias de 500, por lo que se le da al código un bucle de 180 segundos para que no lleguen más de las lecturas máximas diarias.

Con los códigos que se obtienen de Carriots, las claves, se le envían los datos, pero también se pueden usar para que sean recibidos, ya que las claves corresponden a un proyecto determinado en la cuenta del servidor.

También se le puede decir que exporte los datos de una manera concreta y es por ello que se pueden obtener las tablas gráficas del final del trabajo a través de formatos ".csv" en Excel.

| $x_{233} + 1 = 15$<br>T. Tramas de Datos Listar XI<br>obtener toda la bibliografi (K.) |          |  |                                                 |                                      |                                                                                                    |                        |
|----------------------------------------------------------------------------------------|----------|--|-------------------------------------------------|--------------------------------------|----------------------------------------------------------------------------------------------------|------------------------|
| G<br>$\hat{U}$                                                                         |          |  | Es seguro   https://cpanel.carriots.com/stream/ |                                      | ŵ<br>Aplications * Bookmarks (*) Computativ @ 16N @ YouTube @ Vidcom   Versenish [3] Twitch M Gmail @ Pinterest @ MBSA [2] Blockboard Learn & Ohuhu 12 Pes Tip Dr. & Revit 2018 |                        |
| carriots<br><b>BY ALCOHOL</b>                                                          | $\equiv$ |  |                                                 |                                      | 齈                                                                                                    | G)                     |
|                                                                                        |          |  | 2018/05/21<br>12:04:45                          | defaultDevice@Nestor95.Nest<br>or95  | /"Presion":"1012.0002508303294","Temperatura":"23.75","Humedad":"51.53094050135754",<br>minosidad <sup>n</sup> <sup>2</sup> 9                                                   | $m = 1$                |
|                                                                                        |          |  | 2018/05/21<br>12:01:44                          | defaultDevice@Nestor95.Nest<br>0195  | ("Presion":"1012.121814053322","Temperatura":"23.75","Humedad":"51.76000474827525","Lu<br>minus dad 1:194                                                                       | ⇒ l ≭                  |
| Marryon do<br><b>NESTORDS</b>                                                          |          |  | 2018/05/21<br>11:58:44                          | detaultDevice@Nestor95.Nest<br>erg5  | ("Presion":"1012.1352362476678","Temperatura":"23.74","Humedad":"51.91083778159546",<br>minosidad <sup>4</sup> :19                                                              | $\blacksquare$         |
| 19110                                                                                  |          |  | 2018/05/21<br>11:55:44                          | defaultDevice@Nestor95.Nest<br>cr95  | {"Presion":"1012.1350172286933","Temperatura":"23.76","Humedad":"51.89681960476551","Lu<br>minosidad <sup>e</sup> ro                                                            | $\bullet$ $\bullet$    |
| <b>IDORA TU CUDVITA</b>                                                                |          |  | 2010/05/21<br>11:52:43                          | defaultDevice@Nevior@Devi-<br>cr95   | ("Presiden":"1012.1565615375063","Temperatura":"23.75","Humedad":"51.00006010039464","Lu-<br>minosidad <sup>e</sup> re                                                          | le i xi                |
| 术                                                                                      |          |  | 2018/05/21<br>11:09:43                          | defaultDevice0Nestor95.Nest<br>cr95  | ("President"1012.0946293917996","Temperatura")"23.77","Humedad":"51.819116863688976","L<br>uminosidad <sup>n</sup> :"                                                           | $\bullet$ $\mathbf{x}$ |
| <b><i>ERARQUIA</i></b>                                                                 |          |  | 2018/05/21<br>Fhatfield?                        | defaultDevice@Nestor05.Nest<br>or95  | ("Presion": 1012.1978088615448", "Temperatura": 23.77", "Humedad": 52.10209861812377", "Lu<br>minosidad <sup>820</sup>                                                          | miller.                |
| <b>DATOS</b>                                                                           |          |  | 2018/05/21<br>11:43:42                          | defaultDevice@Nestpr95.Nest<br>or 95 | ("Presion": 1012.1666013442914", "Temperatura": "23.74", "Humedad": 52.13032163724859", "Lu<br>minovidad <sup>6</sup> 59                                                        | $\blacksquare$         |
| Tramas de Datos.                                                                       |          |  | 2018/05/21<br>11:40:42                          | defaultDevice@Nestor95.Nest<br>erss  | ("Presion":"1012.193625853465","Temperatura":"23.75","Humedad":"51.72597424367641","Lu<br>minosidad <sup>4</sup> : 94                                                           | $\left  \cdot \right $ |
| Tramas de Estado<br>Asistente Envio de                                                 |          |  | 2018/05/21<br>11:37:42                          | defaultDevice@Nestor95.Nest<br>er#5  | /Presion"/1012.1259360032253","Temperatura":"23.76","Humedad":"52.15043827364572","Lu<br>minosidad <sup>e</sup> :29                                                             | $\bullet$ $\bullet$    |
| Tramaco<br><b>Eventer as Data</b>                                                      |          |  | 2018/05/21<br>11:34:41                          | cr95                                 | defaultDevice@Nextor95.Next   {"Presion"/1012.148590293112","Temperatural("23.77","Humedad"/52.45290000432395.1Lu<br>minosidad <sup>e</sup> r9                                  | $-18$                  |

*19 Captura de Pantalla del Servidor Carriots*

#### APP INVENTOR

En app inventor, se diseña una aplicación móvil para que reciba los datos del servidor Carriots en tiempo real. De esta manera no solo se conocen los valores de los datos actuales, sino que también se puede comprobar si el sistema está en funcionamiento.

Ya que estas monitorizaciones se suelen dejar recogiendo datos y almacenándolos, pero si ocurre algún fallo y deja de leer no había manera de saber que había parado. De modo que cuando se comprobaban los datos podía llevar días o meses sin leer, tiempo perdido. La lectura en tiempo real que se propone evita este problema ya que si se detecta un error se puede subsanar rápidamente.

Como se explica anteriormente, appinventor funciona de forma parecida a lego, encajando piezas de ordenes, se genera un código detrás que es el que realiza el llamamiento al servidor y muestra los datos en la pantalla.

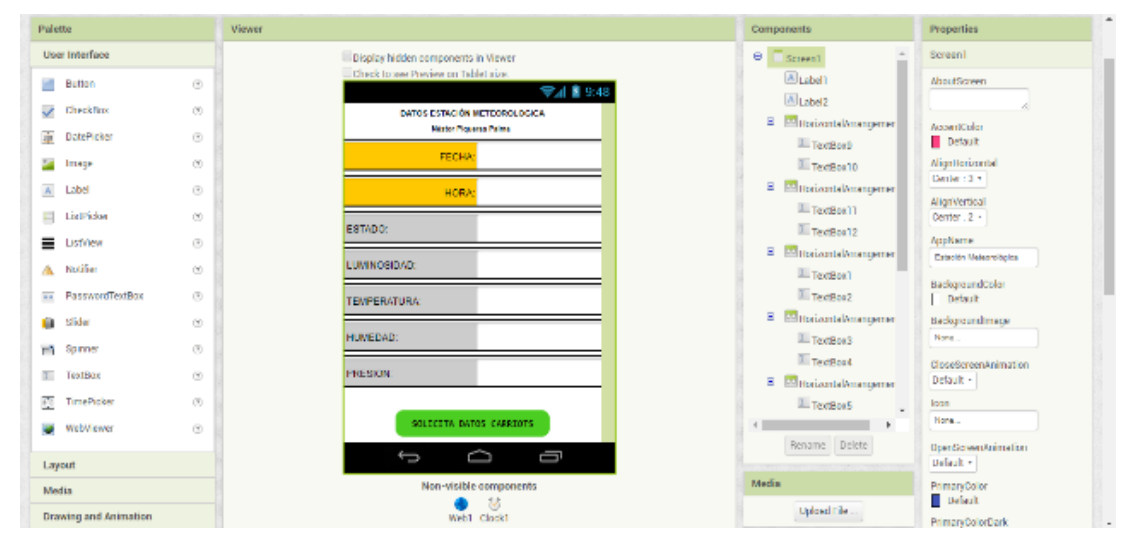

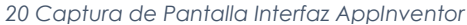

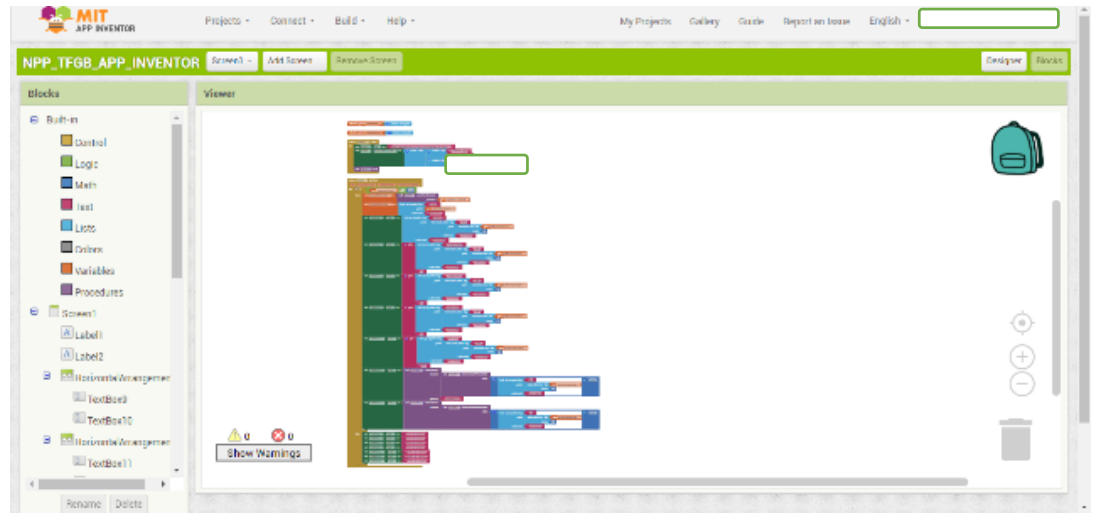

*97 Captura de Pantalla Interfaz AppInventor 21 Captura de Pantalla Programación AppInventor*

#### LECTURA DATOS

Finalmente, la visualización desde el dispositivo móvil queda así. Se comprueban los datos de luminosidad, temperatura, humedad y presión atmosférica en tiempo real.

Siempre acompañado de la fecha y la hora de la recogida, lo que ayuda a detectar cualquier posible fallo en el proceso de lectura, ya sea de la placa u externo.

Simplemente pulsando el botón verde se emite una petición, un request, al servidor Carriots. Este devuelve la información de la última trama que tiene introducida en el proyecto. Así genera la seguridad de que es en tiempo real la lectura.

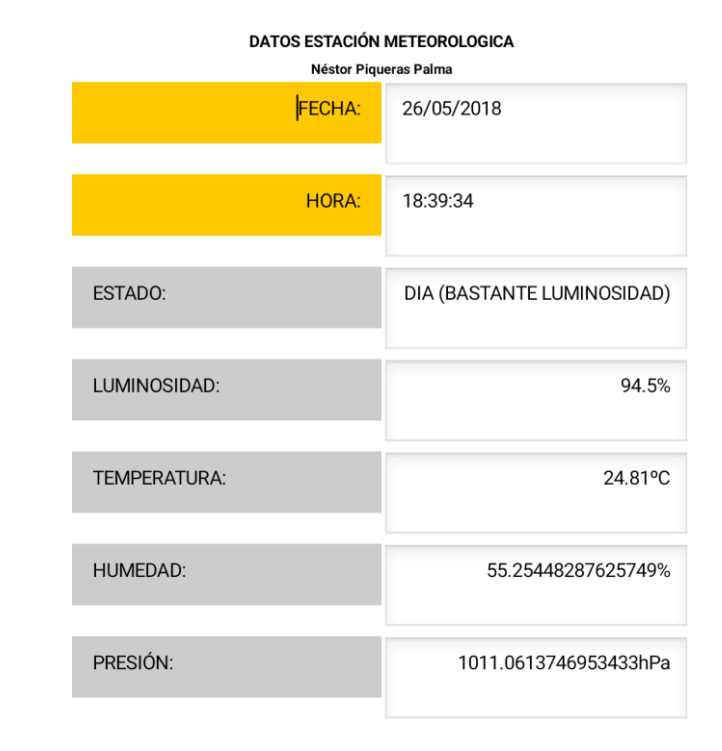

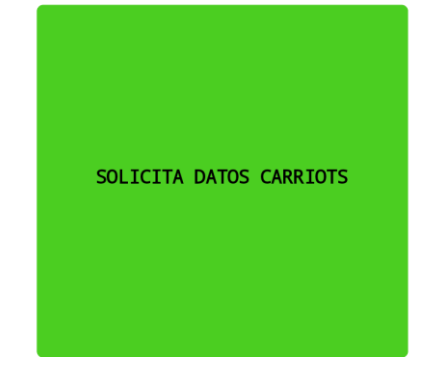

*22 Captura de Pantalla de App de Lectura de Datos*

# UBICACIÓN

Para que el análisis de los datos sea más concluyente se deben conocer los condicionantes del entorno que va a monitorizarse.

La placa se encuentra en una habitación de un piso de estudiantes en la calle Uruguay, Nº1, 3D. A continuación, se exponen las características que se conocen del entorno donde se ubican los sensores.

El año de construcción del edificio es 1948, por lo que los cerramientos han tenido que ser estimados. Con una reforma de hace 4 años se le incluyeron al piso ventanas climalit de doble cristal con marco de PVC con rotura de puente térmico, algo que mejora el comportamiento térmico del mismo.

El piso se encuentra en una tercera planta, la habitación está rodeada por la entrada, otra habitación y el piso contiguo. Verticalmente se encuentra debajo otro piso y encima hay una cubierta plana transitable de forjado unidireccional. A efectos de cálculo los

contactos con habitaciones interiores contiguas se consideran adiabáticos.

-Fachada de doble hoja con cámara de aire no ventilada.

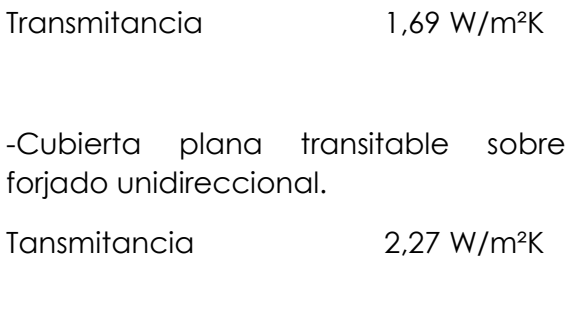

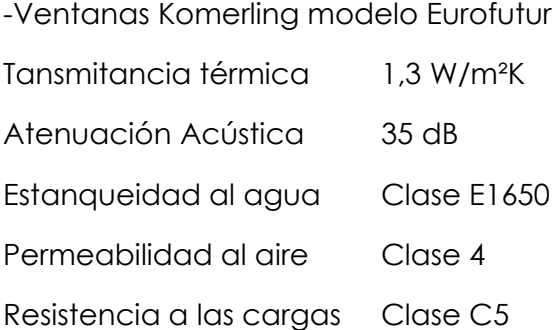

 $5 - 5$ 

 $\sim$ 

 $\overline{\phantom{0}}$ 0.5

 $\circ$  -

 $N$ 

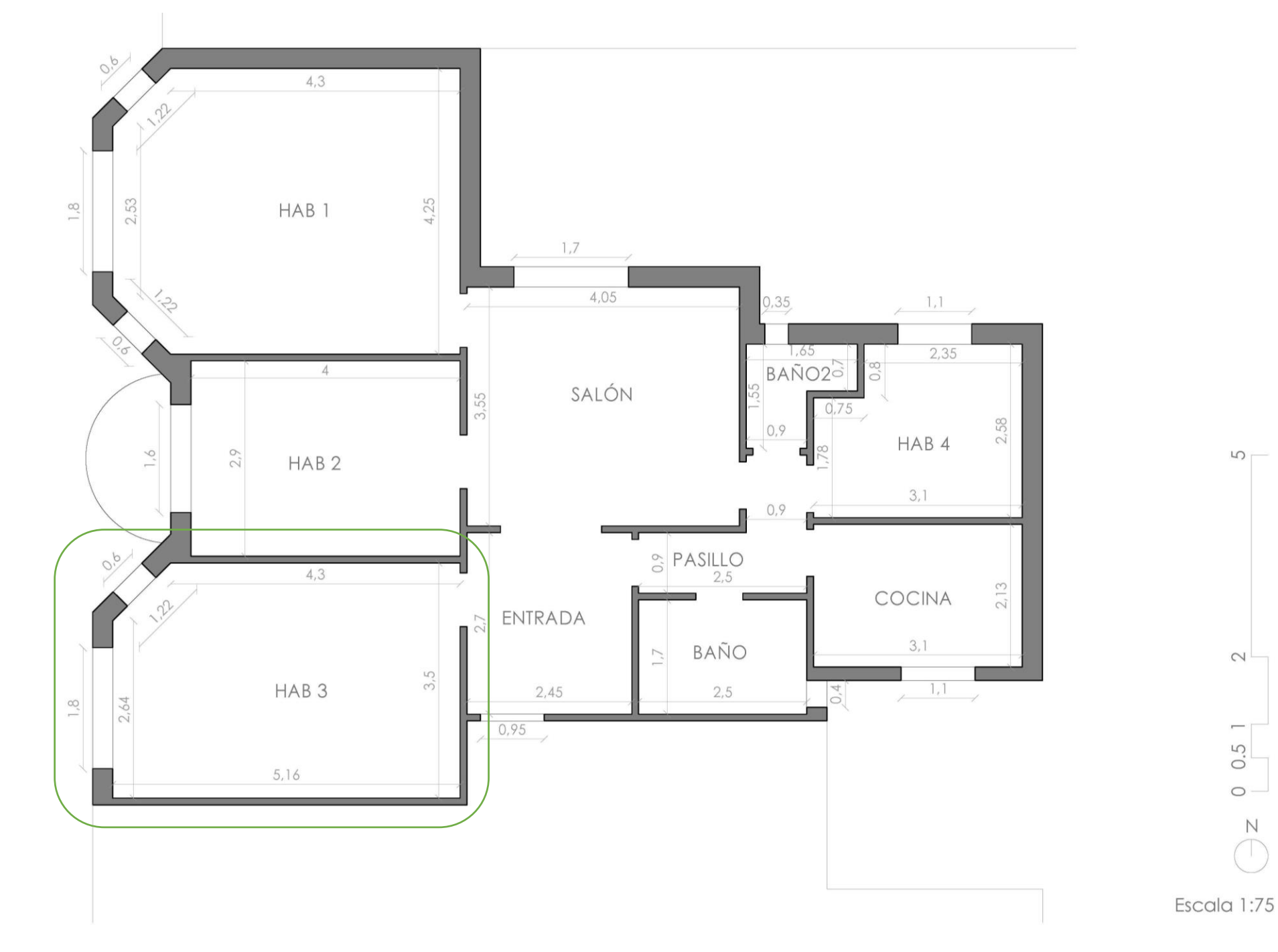

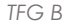

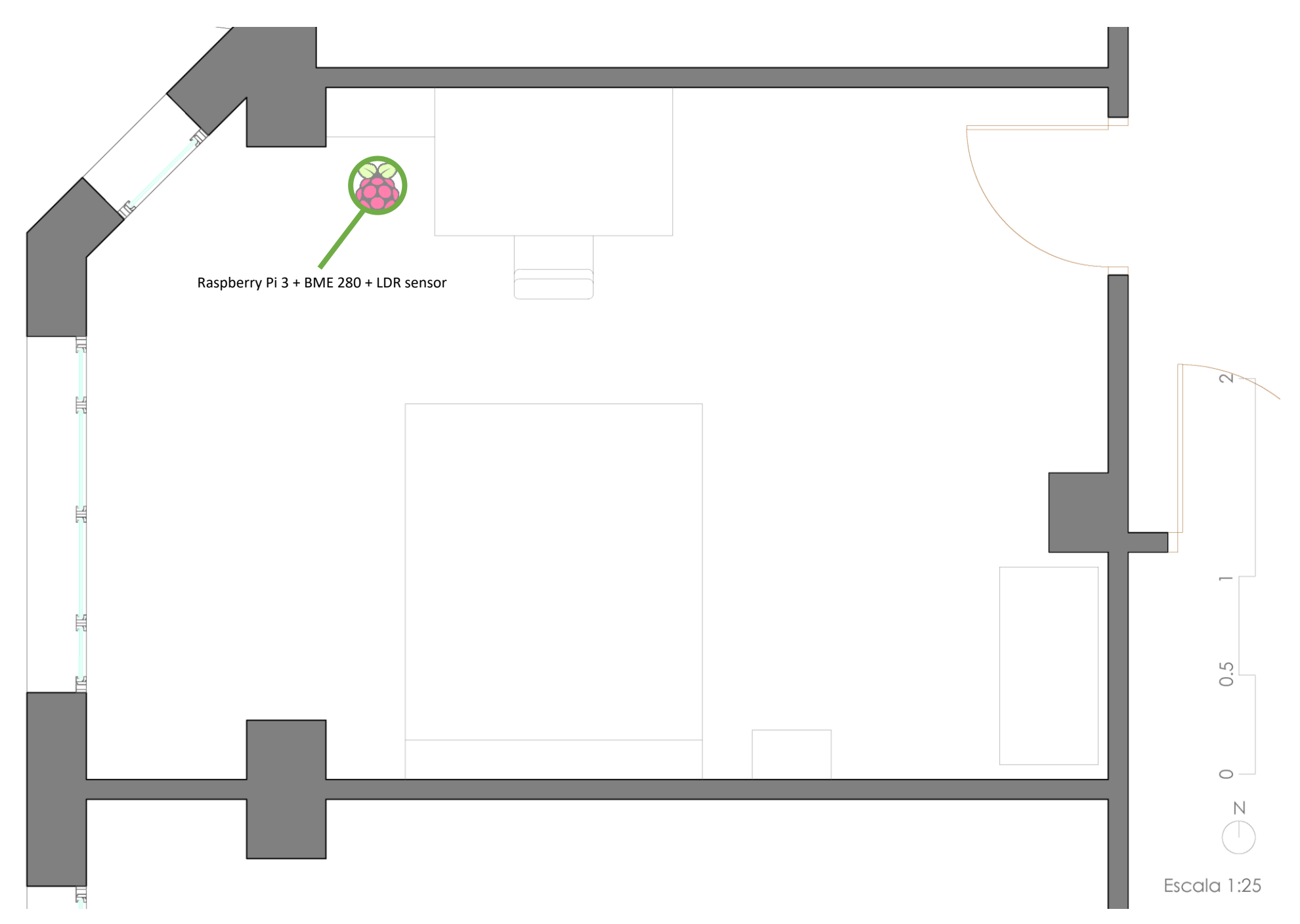

#### PRESUPUESTO

A continuación, un resumen económico del precio de cada elemento necesario para el desarrollo del trabajo, básicamente se trata del dinero invertido para poderse realizar.

34,00€ Raspberry Pi 3 Modelo B 10,99€ Sensor BME280 12,99€ Kit Elegoo\*

\*Contiene foto resistor ldr, capacitor 1 µF y conexiones necesarias.

---------------------------------------------------------

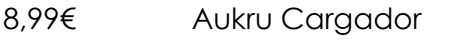

66,97€ Precio Total

Se adjuntan los links de compra, a través de Amazon.

-Raspberry Pi 3 Modelo B

[https://www.amazon.es/gp/product/B](https://www.amazon.es/gp/product/B01CD5VC92/ref=oh_aui_detailpage_o07_s01?ie=UTF8&psc=1) [01CD5VC92/ref=oh\\_aui\\_detailpage\\_o0](https://www.amazon.es/gp/product/B01CD5VC92/ref=oh_aui_detailpage_o07_s01?ie=UTF8&psc=1) [7\\_s01?ie=UTF8&psc=1](https://www.amazon.es/gp/product/B01CD5VC92/ref=oh_aui_detailpage_o07_s01?ie=UTF8&psc=1)

-Sensor de precisión BME 280

[https://www.amazon.es/gp/product/B](https://www.amazon.es/gp/product/B06XHHWVKP/ref=oh_aui_detailpage_o02_s00?ie=UTF8&psc=1) 06XHHWVKP/ref=oh aui detailpage o [02\\_s00?ie=UTF8&psc=1](https://www.amazon.es/gp/product/B06XHHWVKP/ref=oh_aui_detailpage_o02_s00?ie=UTF8&psc=1)

## -Kit Elegoo Entusiasta

[https://www.amazon.es/gp/product/B](https://www.amazon.es/gp/product/B01MRIG6YM/ref=oh_aui_detailpage_o07_s01?ie=UTF8&psc=1) [01MRIG6YM/ref=oh\\_aui\\_detailpage\\_o0](https://www.amazon.es/gp/product/B01MRIG6YM/ref=oh_aui_detailpage_o07_s01?ie=UTF8&psc=1) [7\\_s01?ie=UTF8&psc=1](https://www.amazon.es/gp/product/B01MRIG6YM/ref=oh_aui_detailpage_o07_s01?ie=UTF8&psc=1)

#### -Aukru Cargador

[https://www.amazon.es/Aukru-](https://www.amazon.es/Aukru-3000mA-Cargador-Adaptador-Raspberry/dp/B01566WOAG/ref=sr_1_3?ie=UTF8&qid=1530096470&sr=8-3&keywords=cargador+raspberry+pi+3+b)[3000mA-Cargador-Adaptador-](https://www.amazon.es/Aukru-3000mA-Cargador-Adaptador-Raspberry/dp/B01566WOAG/ref=sr_1_3?ie=UTF8&qid=1530096470&sr=8-3&keywords=cargador+raspberry+pi+3+b)[Raspberry/dp/B01566WOAG/ref=sr\\_1\\_3](https://www.amazon.es/Aukru-3000mA-Cargador-Adaptador-Raspberry/dp/B01566WOAG/ref=sr_1_3?ie=UTF8&qid=1530096470&sr=8-3&keywords=cargador+raspberry+pi+3+b) [?ie=UTF8&qid=1530096470&sr=8-](https://www.amazon.es/Aukru-3000mA-Cargador-Adaptador-Raspberry/dp/B01566WOAG/ref=sr_1_3?ie=UTF8&qid=1530096470&sr=8-3&keywords=cargador+raspberry+pi+3+b) [3&keywords=cargador+raspberry+pi+3](https://www.amazon.es/Aukru-3000mA-Cargador-Adaptador-Raspberry/dp/B01566WOAG/ref=sr_1_3?ie=UTF8&qid=1530096470&sr=8-3&keywords=cargador+raspberry+pi+3+b) [+b](https://www.amazon.es/Aukru-3000mA-Cargador-Adaptador-Raspberry/dp/B01566WOAG/ref=sr_1_3?ie=UTF8&qid=1530096470&sr=8-3&keywords=cargador+raspberry+pi+3+b)

Aclara que el Kit Elegoo no es necesario en su completo, pero se elige ya que trae más componentes a parte de los necesarios para este proyecto, con previsión de desarrollo de otros proyectos de cara al futuro de la Raspberry Pi 3.

## ANÁLISIS DE DATOS OBTENIDOS

expresar el porcentaje de luminosidad. $\frac{\alpha}{2}$ Los datos obtenidos representados todos al mismo tiempo puede generar confusión. Aunque se vea claramente que gráfico corresponde a cada parámetro medido, al solo poder poner dos ejes es confuso, ya que en un eje está la presión atmosférica con unos valores de entre 1000 y 1025 hPa y el otro eje sería de 0 a 100, para poder Este también es útil para el porcentaje de humedad, pero cuando se le añade la temperatura que tiene una variación de unos pocos ºC se pierde mucha información debido a la magnitud del eje.

Se van a analizar los datos obtenidos de la semana del 21 al 27 de Mayo, ya que es una de las semanas en las cuales no se detectó ningún error de lectura ni ningún detenimiento de la misma.

21/05/18 - 27/05/18

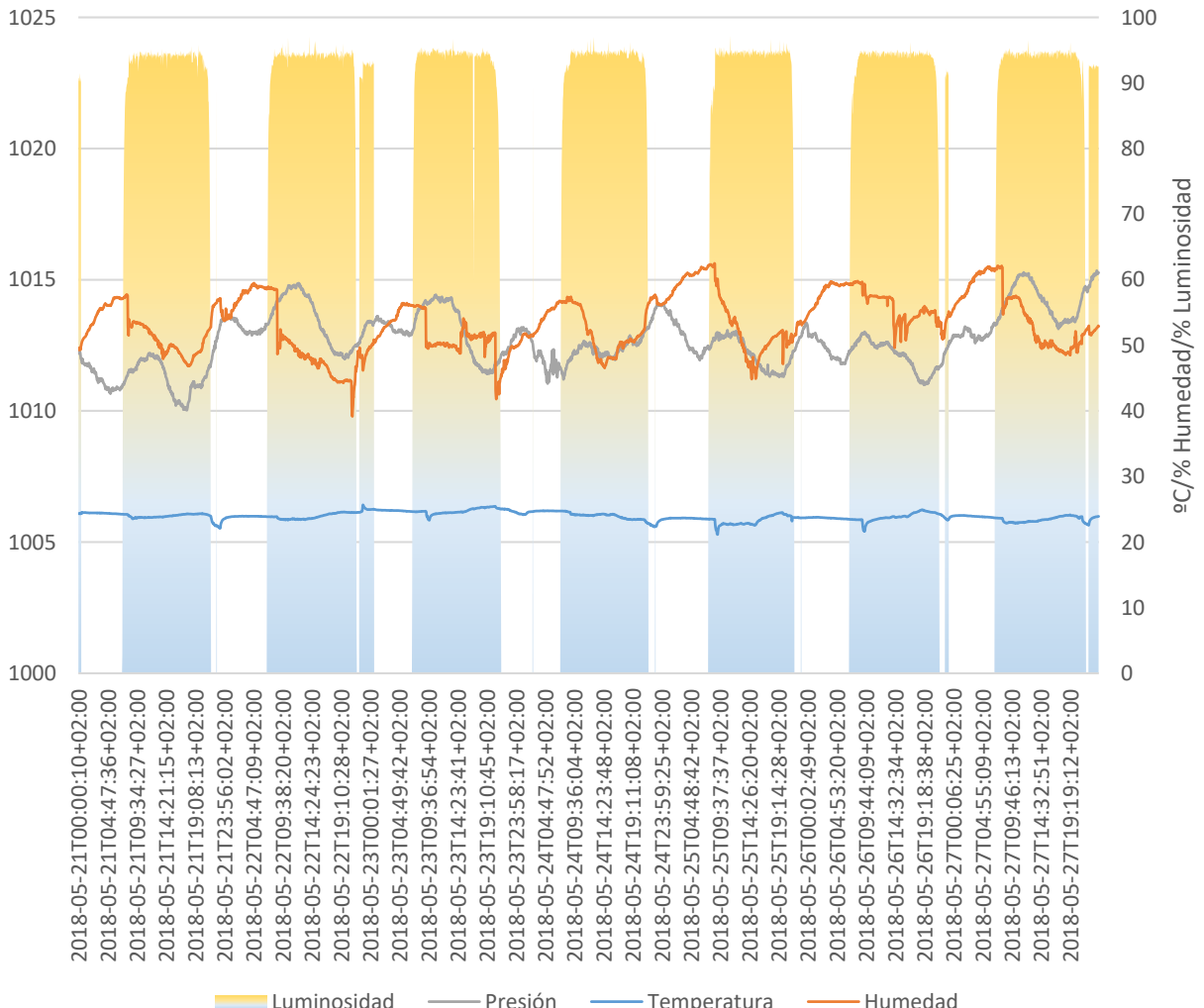

#### TEMPERATURA – HUMEDAD

La temperatura y la humedad suelen ir a la par. Aunque ambas se deben a factores distintos están directamente relacionadas, sobre todo a la hora de hablar de confort térmico.

En el gráfico se observa como a lo largo de los días ambos valores varían bastante. Se encuentran picos bajos de temperatura en las mañanas de cada día, ya que se abren las ventanas para ventilar, lo que produce también una bajada de la humedad.

Al final de la semana se puede apreciar como las temperaturas medias han bajado pero la humedad sigue manteniendo su característica cíclica, eso sí, un poco más elevada a la de inicio de semana.

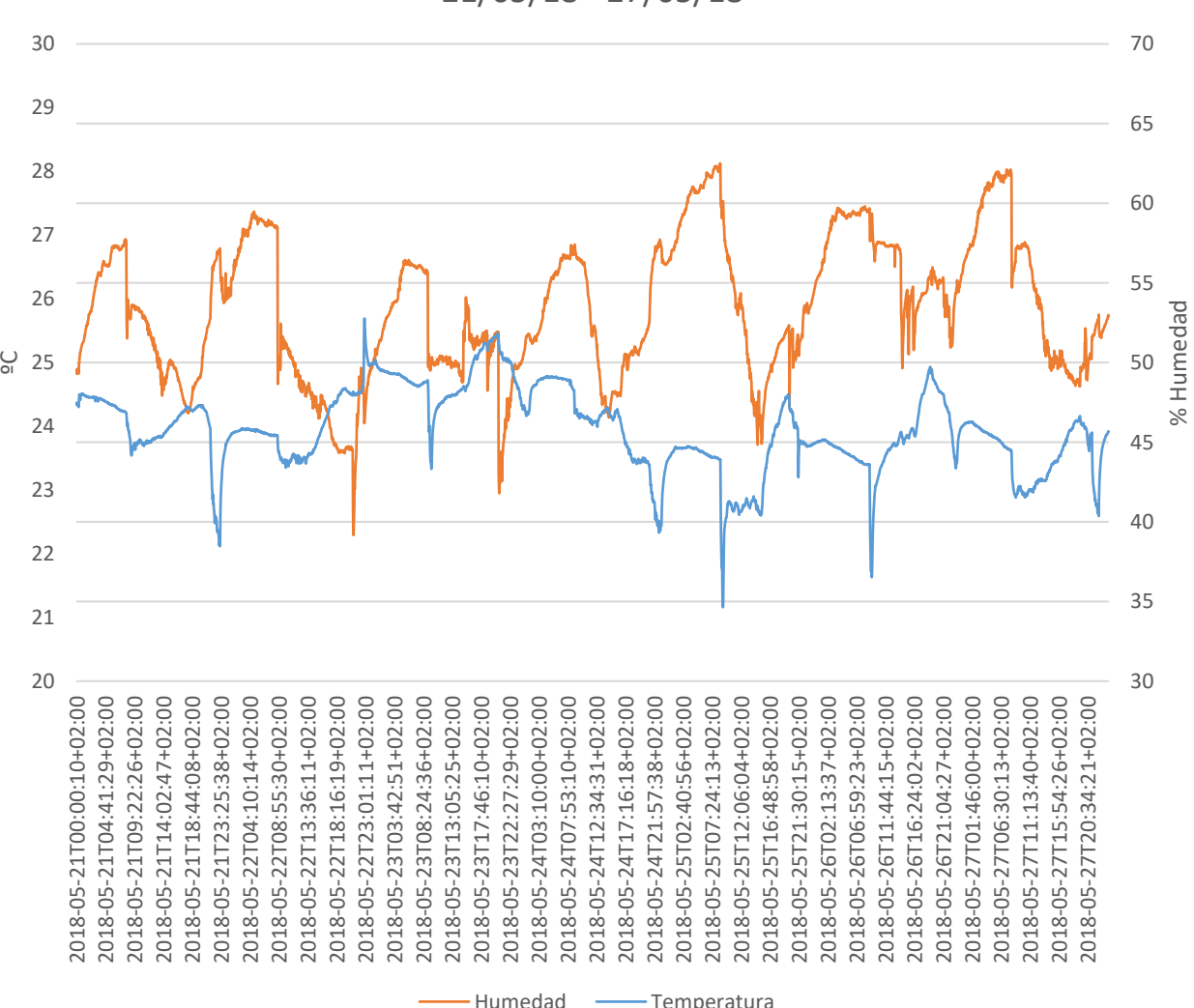

21/05/18 - 27/05/18

## HUMEDAD – PRESIÓN ATMOSFÉRICA

La presión y la humedad tienen un comportamiento curiosamente parecido. Se repiten en ambas los momentos de picos mínimos, diferenciándose en los puntos de pico máximos de humedad, en los cuales la presión disminuye para posteriormente volver a elevarse.

Ambos parámetros están muy relacionados con la ventilación de la habitación, ya que esta renueva el aire, disminuyendo la humedad y disminuyendo también la presión.

Aun así, la presión es el valor que más depende de las condiciones climáticas exteriores, ya que es la composición de la atmosfera en ese momento la que le da su valor. Siendo este el obtenido por el sensor si se encuentran las ventanas abiertas.

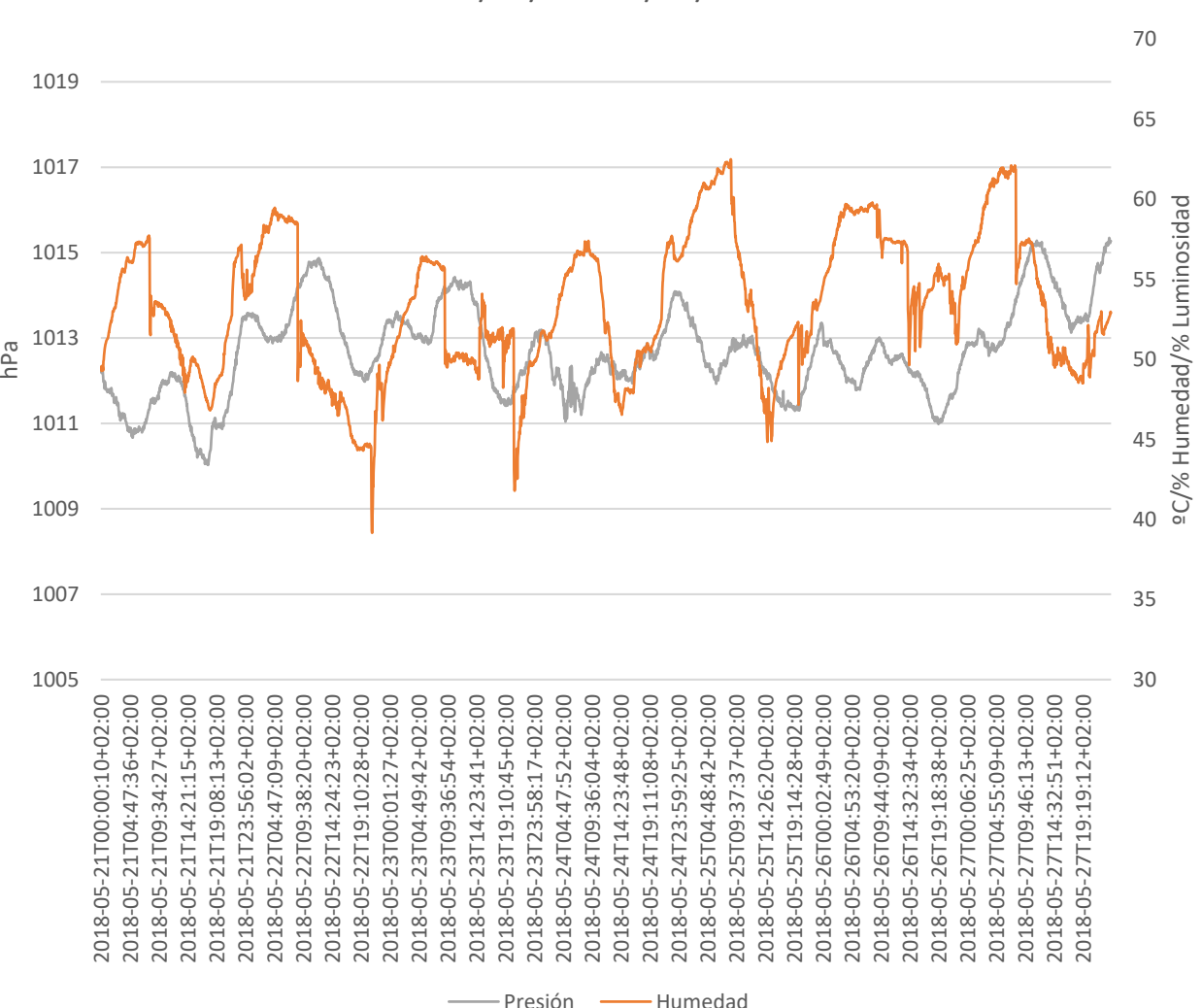

21/05/18 - 27/05/18

#### LUMINOSIDAD – TEMPERATURA

Siendo la cara exterior de la habitación Oeste, se puede observar cómo se eleva la temperatura a partir de mediodía que es cuando empieza a dar el sol en esa cara.

Existen picos de temperatura al comienzo del día y al final de este. Los picos de las mañanas son debido a la apertura de las ventanas al despertarse. Los picos altos son debido a la acumulación del incremento de temperatura por la tarde, que inmediatamente comienza a disminuir al ventilar la habitación al final de la tarde, cuando ya el sol no da en la cara Oeste.

Se observan varios días en los cuales hay un pequeño periodo de luminosidad una vez acabada la luz solar, esto es debido a que esta semana está en periodo lectivo y esas noches se trabaja en temas de la carrera un poco antes de dormir.

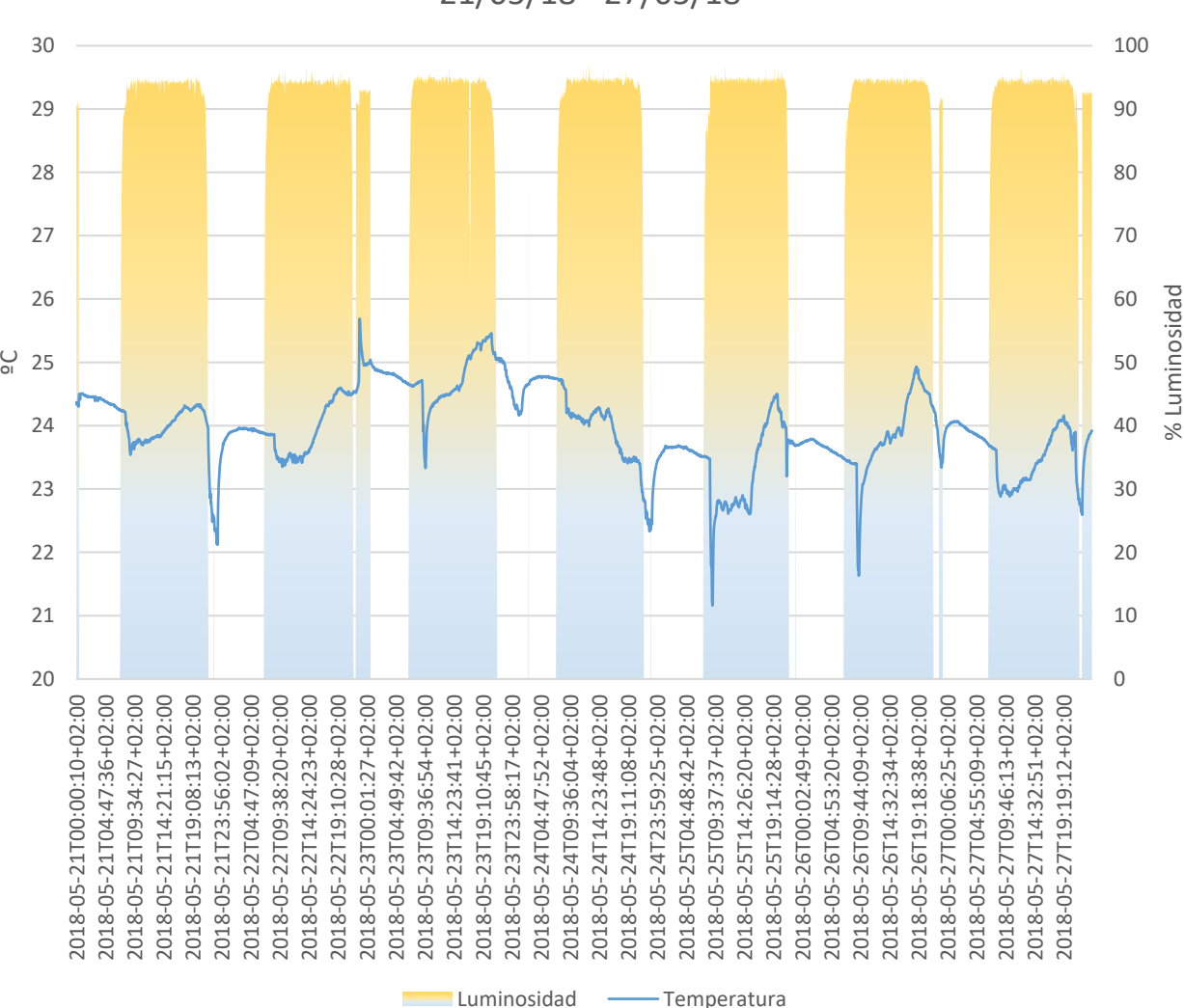

21/05/18 - 27/05/18

# ANÁLISIS DE DATOS OBTENIDOS

Se comentan los datos del 18 de Junio para ver el comportamiento con temperaturas más altas a las de la semana ya analizada.

El análisis de un día concreto es más conciso que el análisis de una semana completa ya que este se puede visualizar de una manera más cómoda al estar los cambios en los gráficos más amplios.

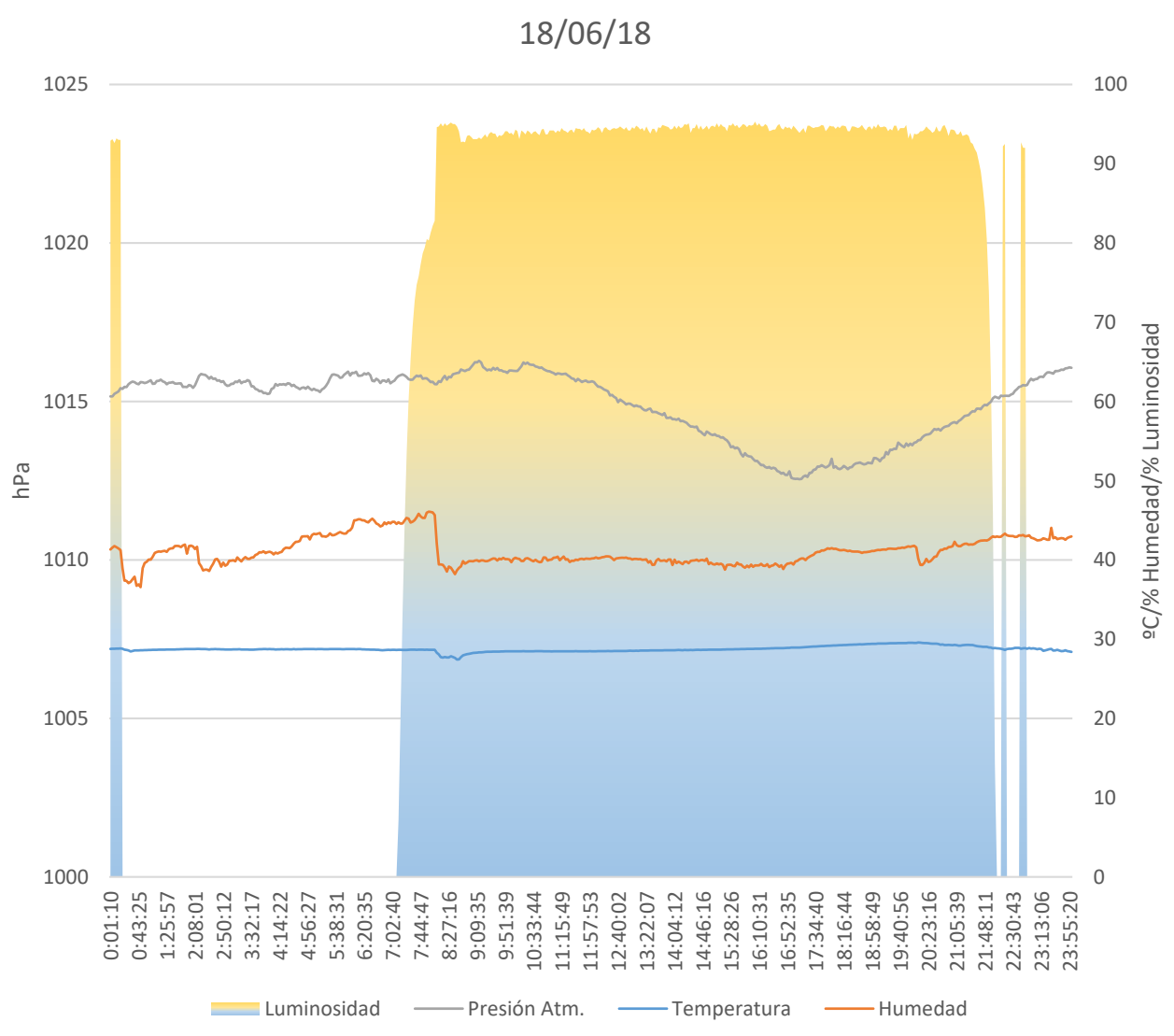

#### TEMPERATURA – HUMEDAD

Durante la noche la temperatura se mantiene estable, sin embargo, la humedad va elevándose debido a que se encuentra dormido en la habitación.

Al despertarse se abre la ventana para ventilar, esto produce una bajada de la temperatura y de la humedad. La temperatura se va recuperando en un periodo corto y se estabiliza durante la mañana hasta medio día. La humedad al bajar se mantiene estable con variaciones mínimas hasta bien empezada la tarde.

Como se comenta anteriormente, debido a la orientación la temperatura aumenta notablemente por la tarde, hasta una hora en la cual ya se puede abrir las ventanas para ventilar y esto refrigera poco a poco la habitación, la temperatura continúa cayendo poco a poco al inicio de la noche.

En la gráfica de la humedad se observa perfectamente el momento de apertura de las ventanas entre las 19:00 y las 20:00, ya que hay una bajada drástica en el porcentaje de humedad.

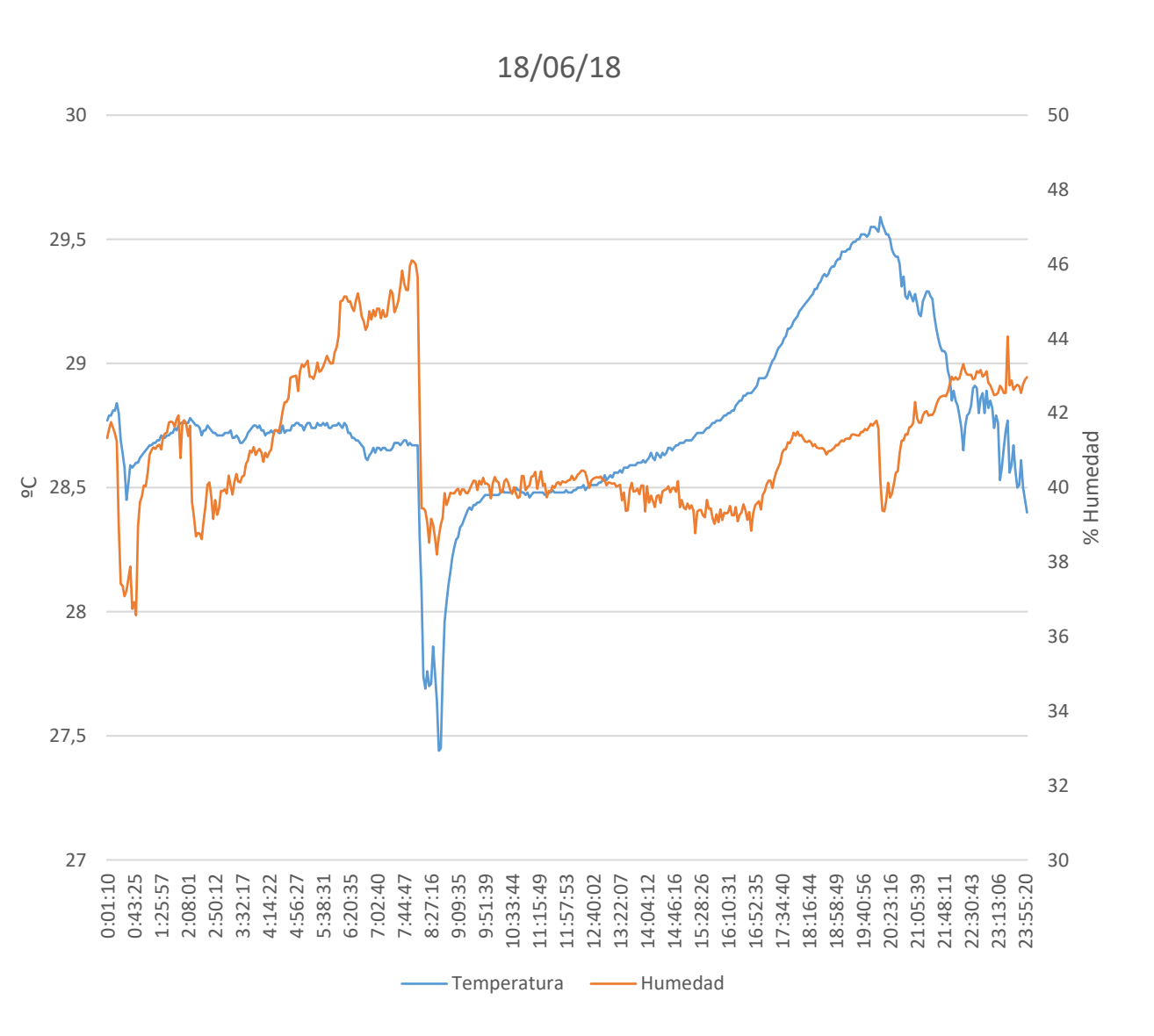

## HUMEDAD – PRESIÓN ATMOSFÉRICA

Se puede relacionar la presión atmosférica con la humedad si se conocen los momentos de ventilación natural de la habitación, como ya se comenta en el análisis anterior.

Cuando se abre la ventana por la mañana, la humedad baja drásticamente, pero la presión atmosférica comienza a bajar una hora después, a la vez que lo hace la presión atmosférica exterior, ya que se mantiene la ventana abierta.

Se puede observar que sobre las 16:30 se cierra la ventana, lo que da pie a un aumento de la humedad y comienza una subida leve de la presión.

Cuando esta se vuelve a abrir para refrigerar al final de la tarde, la humedad tiene un pico a la baja y es en este momento cuando la presión da un pequeño empujón al alza para continuar aumentando progresivamente por la noche junto a la humedad ya que las ventanas se cierran para dormir.

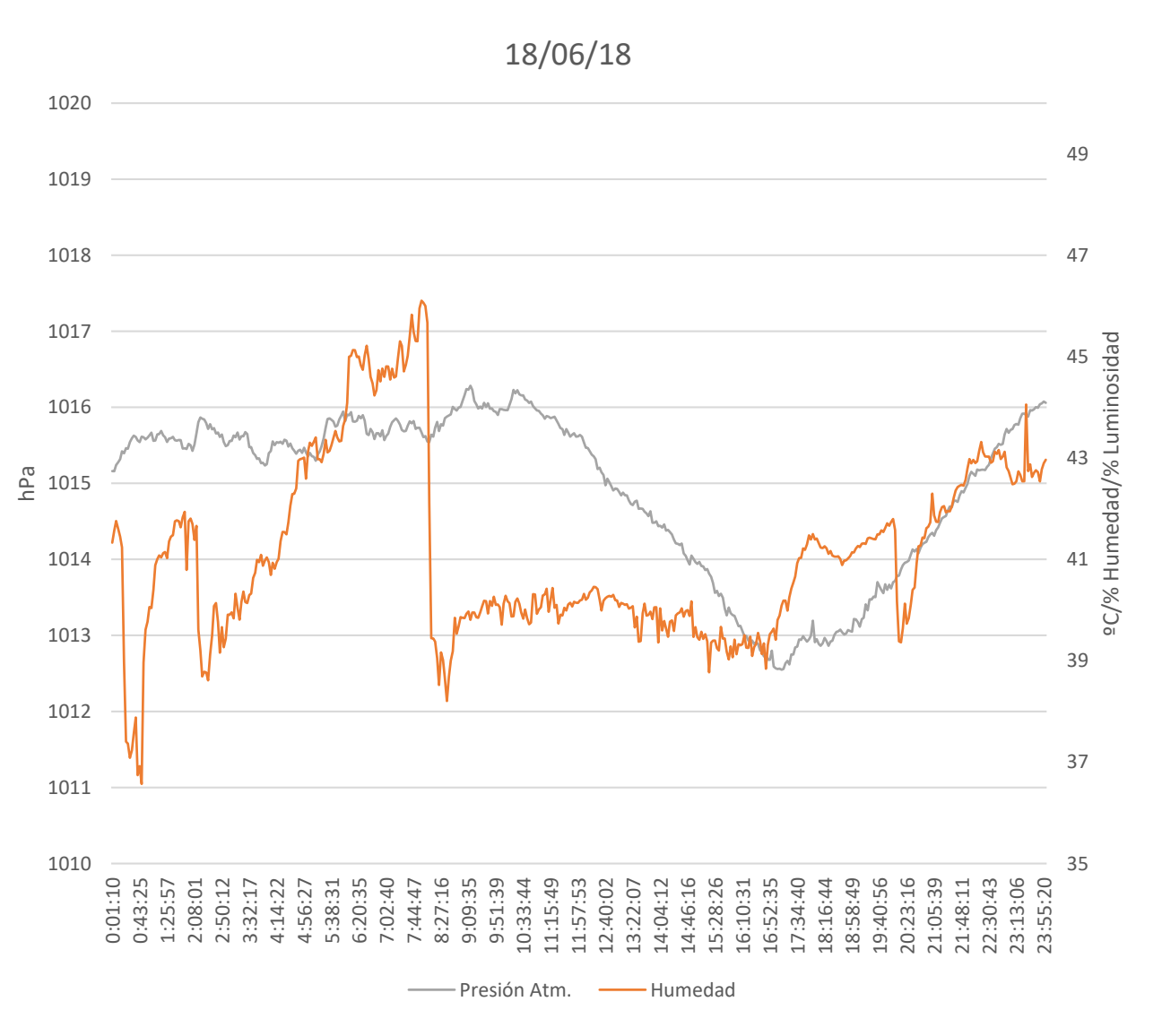

#### LUMINOSIDAD – TEMPERATURA

Esta gráfica reafirma lo anteriormente ya explicado, la temperatura baja al ventilar, drásticamente, y se eleva por la tarde debido a la orientación de la habitación. Después cuando se vuelve a ventilar al final de la tarde comienza a bajar y este descenso continua progresivamente al inicio de la noche.

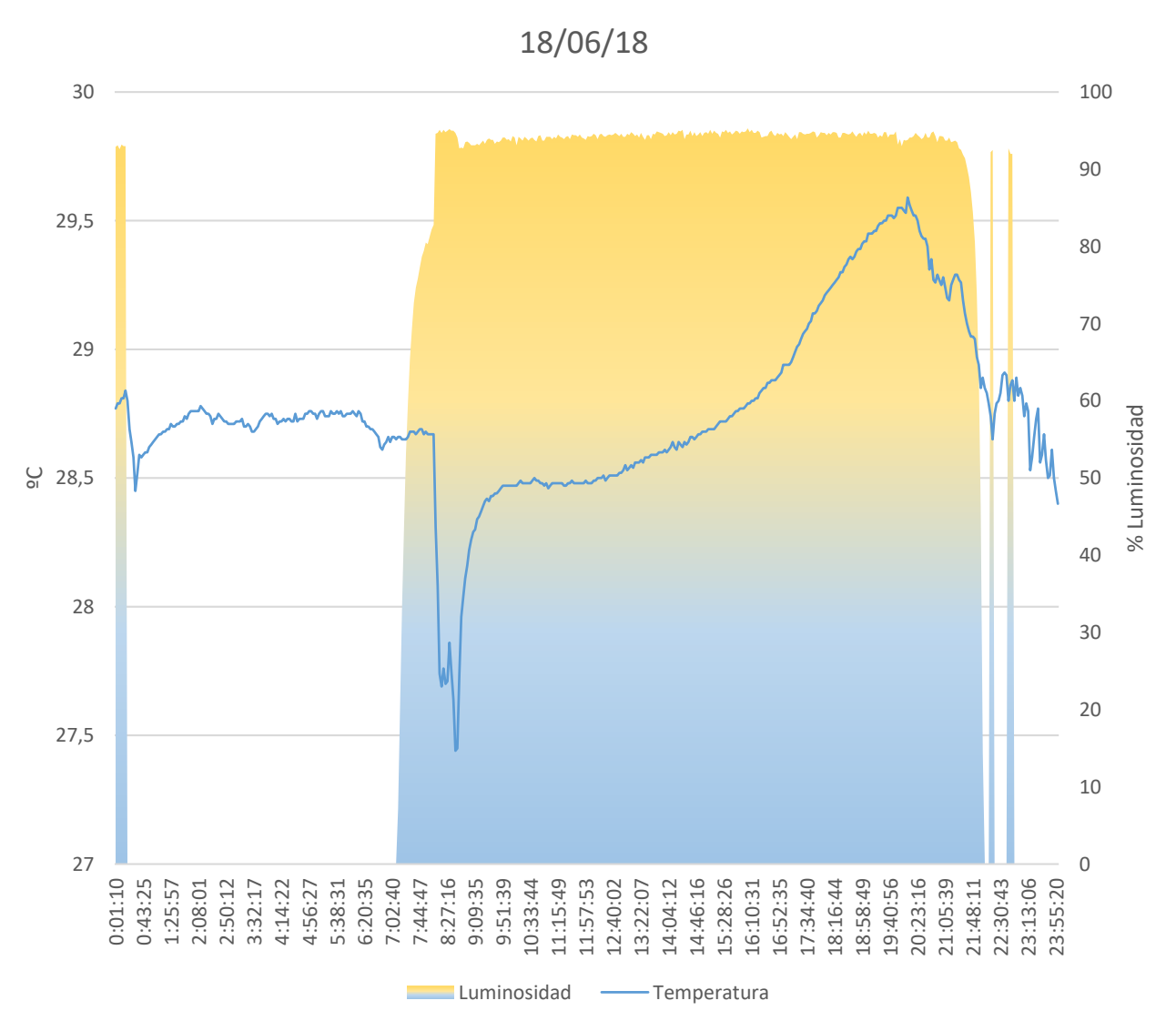

#### ERRORES

Una vez acabado todo el montaje y que la placa estuviera funcionando han ocurrido ocasionalmente dos errores:

-La placa deja de leer porque no es capaz de enviar los datos al servidor.

Esto ocurría cuando el rúter de internet se reiniciaba automáticamente entre 1 y 2 veces al mes. Al tener un bucle de 3 minutos, si el rúter no se reiniciaba en menos de ese tiempo, la placa paraba el proceso. Enviaba la trama al servidor, al no recibir respuesta da error y detiene la lectura. Este error era debido al modelo del rúter que se encontraba en el piso, por lo que no debería de reproducirse si el rúter es de mejor calidad.

-La placa deja de leer por error de los sensores.

Este error ha sido muy poco común, ocurriendo sobre todo al final de este proyecto. Era debido a que la placa o los sensores eran movidos de sitio lo que modificaba las conexiones entre los sensores y la placa. Este error ha ocurrido unas 3 o 4 veces, no más.

## CONCLUSIONES

-Proceso de montaje.

El proceso que se ha seguido no ha sido demasiado complejo. Todo lleva unido una línea autoaprendizaje progresiva.

El poder monitorizar una habitación de esta manera, tan sencilla, demuestra que se puede hacer a mayor escala.

Tanto en edificios de nueva planta, donde la implantación de los sensores es algo intrínseco, se podría decir, hoy día, ya que el tiempo ha demostrado que el futuro de los edificios es estar llenos de sensores.

Como en edificaciones ya existentes, sin la necesidad de una reforma o modificación de la misma, se le pueden añadir sistemas de monitorización interiores o exteriores de manera sencilla.

Pudiendo servir para analizar defectos, comportamientos, formas de mejora, patrones de uso de las habitaciones…

-Proceso de Lectura

El proyecto está enfocado a la mejora de habitabilidad de las viviendas y sobre todo para promover un mejor uso y una mejor forma de vida de los inquilinos de dicha vivienda.

Los edificios están sometidos continuamente a cálculos en el proceso de su diseño, para comprobar si sus componentes cumplen. Este proceso no debe acabar en la fase de diseño, los edificios deben ser comprobados una vez construidos también y durante su periodo activo, durante la vida de los mismos. De esta manera, si se comprueba la transmitancia de cálculo de una fachada concreta, puede detectarse una mala ejecución o algún error en ella mediante la monitorización de su comportamiento una vez construida.

La monitorización es algo que cada vez más va a pasar a formar parte de casi todos, sino todos, los edificios. Es algo a lo que los edificios han de adaptarse, y sus inquilinos también. Este proyecto

nos demuestra que no es algo caro y que quede lejos de las manos de los habitantes de nuestras ciudades.

Es algo cercano, fácil de montar y de usar desde un punto de vista del propietario de una vivienda pequeña pero igualmente accesible a gran escala. Es simplemente un paso, necesario, más en el acercamiento a las Smart Cities y a todas sus ventajas.

#### -Experiencia personal

No hay mejor manera de aprender que aplicarlo a algo propio. Que el método de aprendizaje se lleve a cabo con una experiencia personal, como ha sido este trabajo, genera una mayor implicación de la persona.

Esta mayor implicación hace que el trabajo el propio aprendizaje sea más fluido y no sea tomado como un simple trabajo más de la carrera el cual se ha de superar para acabarla.

Al hacer este trabajo tomando como referencia mi habitación me he dado cuenta de muchas cosas. No solo de que el proceso de "montaje" de los sensores es algo asequible sino también de malos hábitos que tenía en cuanto a mi habitación y he podido corregirlos.

#### -Utilidades

Hoy día vemos como se intentan definir unos estándares de confort en cuanto a la calidad de vida en las viviendas. Sin embargo, no se tiene en cuenta que cada persona tiene unos valores de confort diferentes.

Darte cuenta que, a la misma temperatura, pero distinta humedad el confort es distinto. Estar en dos situaciones con temperatura y humedad idénticas pero el nivel de confort varía entre ellas por la luminosidad de la habitación y por la ventilación natural. Ha sido una experiencia enormemente enriquecedora, que espero me abra camino y me guie de alguna manera en mi futuro profesional.

-Posible campo de Trabajo

Como ya se ha comentado anteriormente no considero necesario que el arquitecto haga el papel de programador, que tampoco está de más, sin embargo, el papel de "cerebro", jefe, gestor, alguien debe de decidir cómo han de comportarse los edificios y sus instalaciones a la hora de dar confort a los usuarios. El arquitecto es la persona idónea para ello debido a su formación, conoce como trabajan las medidas pasivas de los edificios y también conoce como trabajan las medidas activas. Combinándolas se puede llegar a conseguir un confort deseado y adecuado. Ya habrá alguien que se encargue de escribir todo el código que estas órdenes implicarían, pero es el arquitecto el que debe establecer las ordenes y los logaritmos de reacción para que pueda llevarse a cabo.

## IDEAS PARA AMPLIAR EL TRABAJO

La creación del edificio inteligente íntegro, el cual sea capaz incluso de decirnos cuando algo se estima que va a estropearse y poder cambiarlo antes de que esto ocurra. Que las actividades en relación a las instalaciones sean meramente de mantenimiento, no de puesta en funcionamiento diarias .

El trabajo en sí es la monitorización de unos parámetros de una habitación, el cómo se reacciona a esto parámetros, quien lo hace, cuales son los procesos, bucles o algoritmos a seguir.

Este trabajo tiene infinidad de posibilidades de ser ampliado en cualquier dirección. Siendo la del sistema domótica para un edificio inteligente la más interesante.

Se puede ampliar en la creación del sistema, en sus componentes, en sus sensores, en sus capas físicas, capas de programación. Es un trabajo realmente complejo y amplio, pero altamente educativo y gratificante.

## BIBLIOGRAFÍA

- Alvarez Rodrigo, A. (2014). *Sistema de sensorización haciendo uso de Raspberry Pi para su uso e implantación en un entorno inteligente*. Universidad de Extremadura. Retrieved from http://dehesa.unex.es/bitstream/handle/10662/35 28/TFGUEX\_2014\_Alvarez\_Rodrigo.pdf
- Barrera, L., & Cifuentes, C. (2016). *Sistema domótico básico utilizando la tarjeta Raspberry pi*. *Tecnología en Electricidad*. Retrieved from http://hdl.handle.net/11349/2799
- Carriots. (2016). Carriots Internet of Things Platform. Retrieved May 19, 2018, from https://www.carriots.com/que-es-carriots
- Domínguez, M. (2014). El Internet de las cosas ahorrará 14 billones de euros. *El Economista*. Retrieved from http://www.eleconomista.es/tecnologia/noticias/5 531425/02/14/El-Internet-de-las-cosas-ahorrara-14 billones-de-euros.html#.Kku8Ftjt5gXWaOj
- Friedman, M. (2010). Official Google Blog: App Inventor for Android. Retrieved May 20, 2018, from https://googleblog.blogspot.com.es/2010/07/appinventor-for-android.html
- González Domínguez, C. (2015). *Aplicaciones orientadas a la domótica con Raspberry Pi*. Universidad de Sevilla. Escuela Técnica Superior de Ingenieros, Sevilla. Retrieved from http://encore.fama.us.es/iii/encore/record/C\_\_Rb 2690494\_Sdomotica\_P0,19\_Orightresult\_U\_X6? lang=spi&suite=cobalt
- Gonzalez, C. (2015). *Aplicaciones orientadas a la domótica con Raspberry Pi*. Sevilla.
- Guzmán Navarro, F., & Merino Córdoba, S. (2015). *Domótica : gestión de la energía y gestión técnica de edificios*. Paracuellos de Jarama (Madrid) : Ra-Ma.
- Harke, W. (2010). *Domótica Para Viviendas Y Edificios*. Barcelona: Marcombo.
- Herrera Quintero, L. F. (2005). Viviendas inteligentes ( Domótica ). *Revista Ingeniería e Investigación*, 25(2), 47–53. Retrieved http://www.scielo.org.co/pdf/iei/v25n2/v25n2a06. pdf
- Huidobro, J. M., & Millán Tejedor, R. J. (2010). *Manual de domótica*. Madrid: Creaciones Copyright.
- Morote Salmeron, J. L. (n.d.). Domótica y eficiencia energética de edificios. Retrieved May 18, 2018, from https://ovacen.com/domotica-y-eficienciaenergetica-de-edificios-ovacen/
- Pulido García-Duarte, L. (2016). *Diseño, desarrollo e implementación de un protocolo de comunicaciones entre sensores en red y computadores*. https://repositorio.uam.es/bitstream/handle/10486 /673231/Pulido\_GarciaDuarte\_Luis\_pfc.pdf?seque nce=1&isAllowed=y
- Python Software Foundation. (2016). Welcome to Python.org. Retrieved May 20, 2018, from https://www.python.org/
- Rivero Bermejo, M. del M., & Álvarez-Pallete, J. M. (2017). *Smart cities : una visión para el ciudadano*. LID.
- Rosales Acosta, D. (2011). *Instalaciones domótica, de climatización, eléctrica y fotovoltaica para una vivienda* familiar. Retrieved http://encore.fama.us.es/iii/encore/record/C\_\_Rb 2430019 Sdomotica P1,27 Orightresult U X6? lang=spi&suite=cobalt
- Seguí, P. (2018). Internet de las cosas en la arquitectura y ejemplos. Retrieved May 18, 2018, from https://ovacen.com/internet-de-las-cosas/
- Sierra, E. A., Hossian, A. A., García Martínez, R., & Marino, P. D. (2005). Sistema experto para control inteligente de las variables ambientales de un edificio energéticamente eficiente. *XI Reunión de Trabajo En Procesamiento de La Información y Control*, 446–452. Retrieved from http://www.sistemamid.com/panel/uploads/biblio teca/1/349/1259/6572/6578/77462.pdf
- Sinopoli, J. (2010). What Is a Smart Building? https://doi.org/10.1016/B978-1-85617-653-8.00001-6
- Stamford, C. (n.d.). Gartner Says the Internet of Things Installed Base Will Grow to 26 Billion Units By 2020. Retrieved May 20, 2018, from https://www.gartner.com/newsroom/id/2636073
- Suárez Villalobos, M., & Maestre Torreblanca, J. M. (2012). *Domótica aplicación para monitorización de condiciones ambientales y consumo eléctrico de un edificio*. Universidad de Sevilla. Escuela Técnica Superior de Ingenieros. Retrieved from http://fama.us.es/record=b2489734~S5\*spi
- Yesid, E., Carreño, J., Giovanny, E., & Montañez, Á. (2017). Análisis Y Diseño De Un Sistema Domótico Para Climatización E Iluminación Inteligente. Caso De Uso: Abcell Comunicaciones Fase1. Retrieved from http://repository.ucc.edu.co/bitstream/ucc/1649/1 /TrabajodeGradoFase1.pdf

# ANEXOS

-Código en Lenguaje Python

-Lecturas de datos de 8 semanas diferentes

#### $n n n$

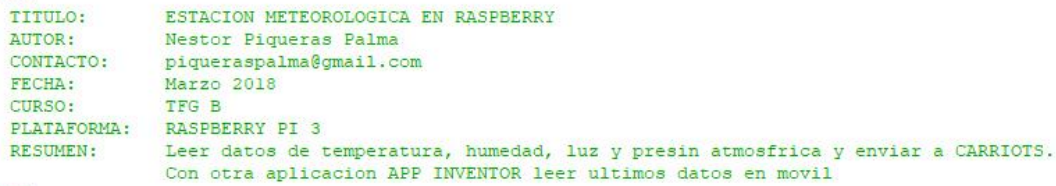

 $n n n$ 

# ATENCION: Utiliza python3

# 1. LLAMADA A LIBRERIAS EXTERNAS # 1.1 PARA SENSOR DE LUZ

from gpiozero import LightSensor, LED

# 1.2 PARA SENSOR DE TEMPERARURA HUMEDADY PRESION BME280

import smbus import time from ctypes import c short from ctypes import c byte from ctypes import c ubyte

#### # 1.3 PARA CARRIOTS

import http.client import urllib.request import urllib.parse import json

#### # 1.4 GENERALES

import time from time import sleep

#### # 1.5 PARAMETROS LECTURA

#### # Sensor Fotoresistente

```
1dr = LightSensor(11)print ("Umbral por defecto=", ldr.threshold) # Nuevo umbral en funcion de
ldr.threshold = 0.35# la lectura real del sensor
print ("Umbral personalizado= ", ldr.threshold) # para identificar el estado Dia-Noche
```
#### # Sensor BME280

```
DEVICE = 0x76 \pm Default device I2C address
```

```
bus = smbus. SMBus(1) # Rev 2 Pi, Pi 2 & Pi 3 uses bus 1
                    # Rev 1 Pi uses bus 0
```

```
def getShort(data, index):
 # return two bytes from data as a signed 16-bit value
 return c short ((data[index+1] << 8) + data[index]). value
```

```
def getUShort (data, index) :
 # return two bytes from data as an unsigned 16-bit value
 return (data[index+1] \lt\lt 8) + data[index]
```

```
def getChar(data, index) :
 # return one byte from data as a signed char
 result = data[index]if result > 127:
   result - = 256return result
```

```
def getUChar (data, index) :
 # return one byte from data as an unsigned char
 result = datafindex1 6 0xFFreturn result
```

```
def readBME280ID(addr=DEVICE):
 # Chip ID Register Address
 REG ID
           = 0 \times D0(chip id, chip version) = bus.read i2c block data(addr, REG ID, 2)
 return (chip id, chip version)
def readBME280All(addr=DEVICE):
```
# Register Addresses  $REG \nDATA = 0xF7$  $REG$  CONTROL =  $0xF4$  $REG$  CONFIG =  $0xF5$ 

REG CONTROL HUM =  $0 \times F2$  $REG$  HUM  $MSB = OxFD$  $REG$  HUM  $LSB = 0xFE$ 

# Oversample setting - page 27

OVERSAMPLE TEMP = 2 OVERSAMPLE PRES =  $2$  $MODE = 1$ 

#### # Oversample setting for humidity register - page 26

OVERSAMPLE  $HUM = 2$ bus.write byte data(addr, REG CONTROL HUM, OVERSAMPLE HUM)

control = OVERSAMPLE TEMP<<5 | OVERSAMPLE PRES<<2 | MODE bus.write byte data(addr, REG CONTROL, control)

#### # Read blocks of calibration data from EEPROM # See Page 22 data sheet

call = bus.read i2c block data(addr,  $0x88$ , 24) cal2 = bus.read i2c block data(addr,  $0xA1$ , 1) cal3 = bus.read i2c block data(addr,  $0xE1, 7$ )

# Read temperature/pressure/humidity  $data = bus.read i2c block data (addr, REG DATA, 8)$ pres raw =  $\left( \frac{data[0]}{<< 12} \right)$  |  $\left( \frac{data[1]}{<< 4} \right)$  |  $\left( \frac{data[2]}{>> 4} \right)$ temp raw =  $(data[3] \ll 12) | (data[4] \ll 4) | (data[5] \gg 4)$ hum raw =  $(data[6] \ll 8)$  | data[7]

#### # Refine temperature

 $var1 = ((((temp raw>>3) - (dig T1<<1))) * (dig T2)) >> 11$  $\text{var2} = (((((\text{temp raw}>4) - (\text{dig TI})) * ((\text{temp raw}>4) - (\text{dig TI}))) >> 12) * (\text{dig T3})) >> 14$  $t$  fine =  $var1+var2$ temperature = float(((t\_fine \* 5) + 128) >> 8);

#### # Refine pressure and adjust for temperature

```
var1 = t fine / 2.0 - 64000.0
\texttt{var2} = \texttt{var1} * \texttt{var1} * \texttt{dig P6} / 32768.0\texttt{var2} = \texttt{var2} + \texttt{var1} * \texttt{dig} P5 * 2.0
\texttt{var2} = \texttt{var2} / 4.0 + dig P4 * 65536.0
var1 = (dig P3 * var1 * var1 / 524288.0 + dig P2 * var1) / 524288.0varl = (1.0 + \text{var1} / 32768.0) * dig Pl
if var1 = 0:
  pressure=0
else.
  pressure = 1048576.0 - pres raw
  pressure = ((pressure - var2 / 4096.0) * 6250.0) / varl
```

```
varl = dig P9 * pressure * pressure / 2147483648.0
\texttt{var2} = \texttt{pressure} * \texttt{dig} \space \texttt{P8} / \texttt{32768.0}pressure = pressure + \frac{1}{4} \frac{1}{4} \frac{1}{4} \frac{1}{4} \frac{1}{4} \frac{1}{6} \frac{1}{6} \frac{1}{6}
```
#### # Refine humidity

```
humidity = t_fine - 76800.0
humidity = (hum raw - (dig H4 * 64.0 + dig H5 / 16384.0 * humidity)) * (dig H2 / 65536.0 * (1.0 + dig H6 / 67108864.0 * humidity * (1.0 + dig H3 / 67108864.0 * humid
humidity = humidity * (1.0 - dig H1 * humidity / 524288.0)if humidity >100:
 humidity = 100
elif humidity < 0:
 humidity = 0
```
return temperature/100.0, pressure/100.0, humidity

# Convert byte data to word values dig  $T1 = getUShort(call, 0)$ dig  $T2 = getShort(call, 2)$ dig T3 = getShort(call, 4) dig  $PI = getUShort(call, 6)$ dig  $P2 = getShort(call, 8)$  $dig$  P3 = getShort(call, 10) dig  $P4 = getShort(call, 12)$  $dig_P5 = getShort(call, 14)$ dig  $P6 = getShort(call, 16)$ dig  $P7 = getShort(call, 18)$  $dig_P8 = getShort(call, 20)$  $dig$  P9 = getShort(call, 22) dig  $H1 = getUChar(cal2, 0)$ dig  $H2 = getShort(cal3, 0)$ dig  $H3 = getUChar(cal3, 2)$ dig  $H4 = getChar(cal3, 3)$ dig  $H4 = (dig H4 << 24) >> 20$ dig  $H4 = dig H4$  | (getChar(cal3, 4) & 0x0F) dig  $H5 = getChar(cal3, 5)$ dig H5 = (dig H5 << 24) >> 20 dig H5 = dig H5 | (getUChar (cal3, 4) >> 4 & 0x0F)

dig  $H6 = getChar(cal3, 6)$ 

# Wait in ms (Datasheet Appendix B: Measurement time and current calculation) wait time =  $1.25 + (2.3 * OVER SAMPLE TEMP) + ((2.3 * OVER SAMPLE PRES) + 0.575) + ((2.3 * OVER SAMPLE HUM) + 0.575)$ time.sleep(wait time/1000) # Wait the required time

#### # 2. PREPARAR DATOS CARRIOTS NPP

api url = "http://api.carriots.com/streams"

 $api$  key =  $\sqrt[n]{ }$ # automatic Apikey full (oculta por razones de seguridad)

device = "defaultDevice@Nestor95.Nestor95"

# 3. PRINCIPALES INSTRUCCIONES TOMA DE DATOS Y ENVIO NUBE 

# CICLO INFINITO, CADA 180s, INTERRUMPIR CON CONTROL C

Cuenta =  $1$ import time while True: time.sleep(180)

# LECTURA DE LUMINOSIDAD estado = "DIA (BASTANTE LUMINOSIDAD)" if ldr.value < ldr.threshold: estado = "NOCHE (POCA LUMINOSIDAD)" lum = round(100 \* ldr.value, 1) # lum para mostrar en pantalla el porcentaje de luminosidad en %

# LECTURA DE TEMPERATURA Y HUMEDAD temperature, pressure, humidity = readBME280All()

# OBTENCION DE ESTAMPA DE TIEMPO  $\tt timestamp = int(time.time())$ 

# TESTEO DE ERROR DE LECTURA if humidity is None or temperature is None: print ("Error de lectura/") continue

```
# 4. IMPRIME EN PANTALLA PARA VERIFICAR LECTURA, CON DOS DECIMALES
```

```
# 5. DEFINICION DE PARAMETROS PARA SUBIDA A LA NUBE. CON DECIMALES
```

```
params = {\text{``protocol''}: "v2",}"device": device,
           "at": timestamp.
           "data": dict(
               Estado=estado.
               Luminosidad=str(lum),
               Temperatura=str(temperature),
               Humedad=str(humidity),
               Presion=str (pressure)
           \rightarrow
```
print(" Luminosidad : {0:2.2f}  $\frac{1}{2}$  -> {1}".format(lum, estado)) print (" Temperatura : {0:.2f} \*C".format (temperature)) print(" Humedad : {0:.2f} \;".format(humidity)) print(" Presion : {0:.2f} hPa".format(pressure))

 $\ddot{\phantom{1}}$ 

Cuenta = Cuenta + 1

print ("LECTURA:", Cuenta)

 $print("")$ 

 $print(^{nm})$ 

(chip id, chip version) =  $readBME280ID()$ 

```
# 6. TRATAMIENTO DE DATOS PARA SUBIDA
binary data = json.dumps(params).encode('ascii') # se pasan los datos a formato json
header = {"User-Agent": "raspberrycarriots", # Cabecera
     "Content-Type": "application/json",
     "carriots.apikey": api key
     \mathbf{F}# 7. SUBIDA A LA NUBE (REQUEST) DE LOS DATOS DE TEMPERAURA, HUMEDAD, LUZ
```
req = urllib.request.Request(api url, binary data, header)  $f = \text{urllib.request.urlopen}$  (req)

```
# 8. MENSAJE DE ACK DESDE CARRIOTS
```
 $data = json.loads(f.read(), decode('utf-8'))$ json.dumps(data, indent=4, sort\_keys=True)

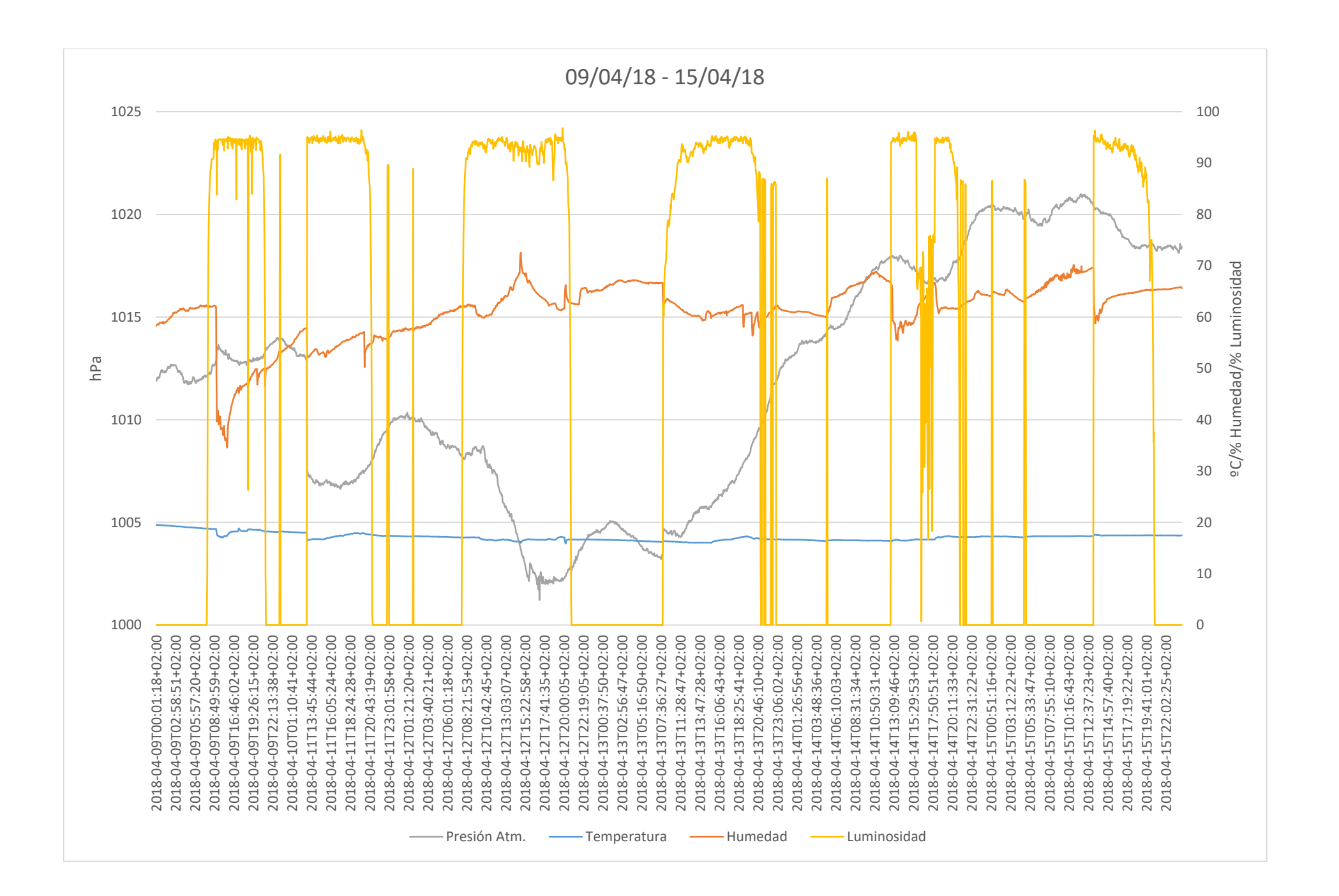

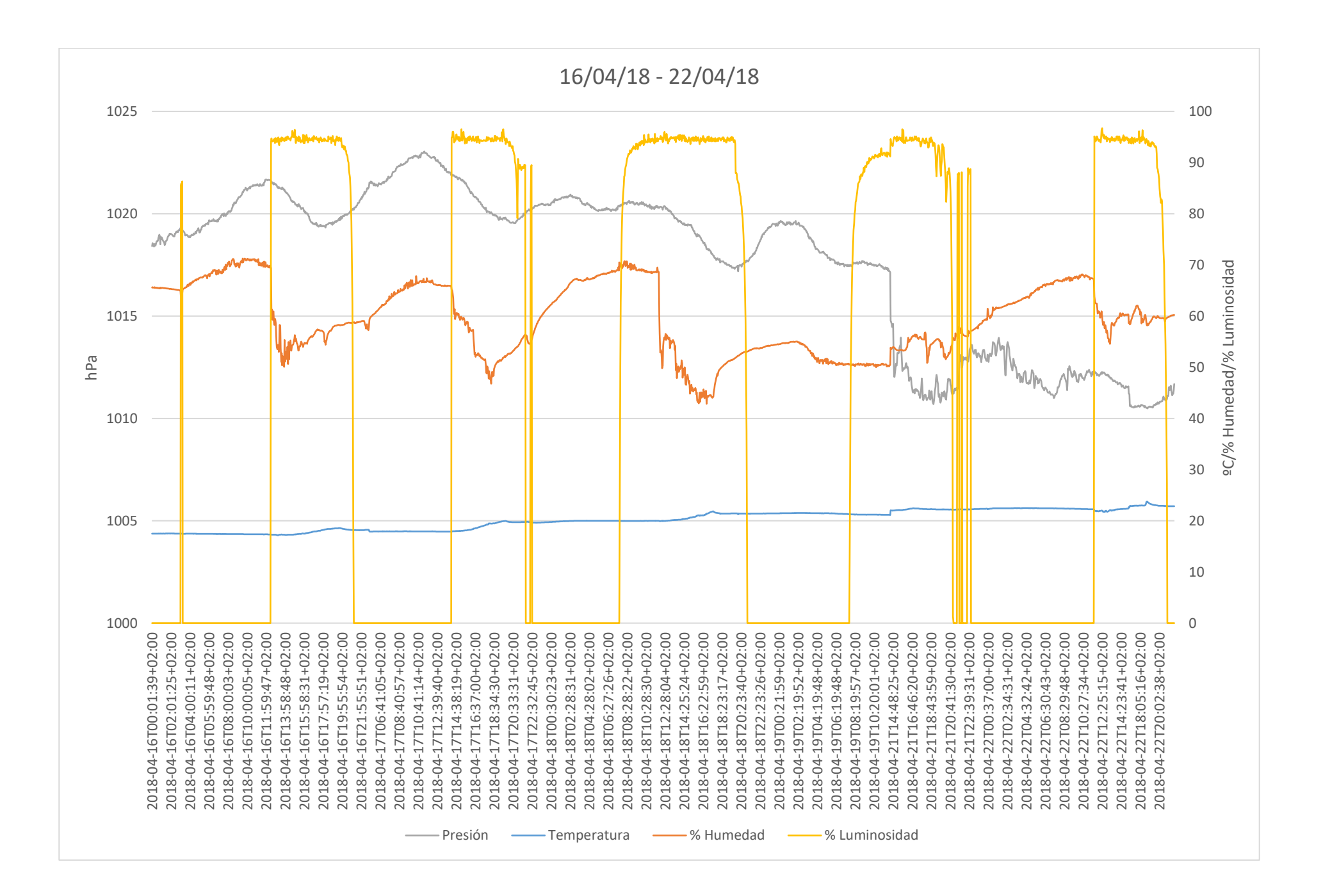

![](_page_51_Figure_0.jpeg)

![](_page_52_Figure_0.jpeg)

![](_page_53_Figure_0.jpeg)

![](_page_54_Figure_0.jpeg)

![](_page_55_Figure_0.jpeg)

![](_page_56_Figure_0.jpeg)

![](_page_57_Figure_0.jpeg)